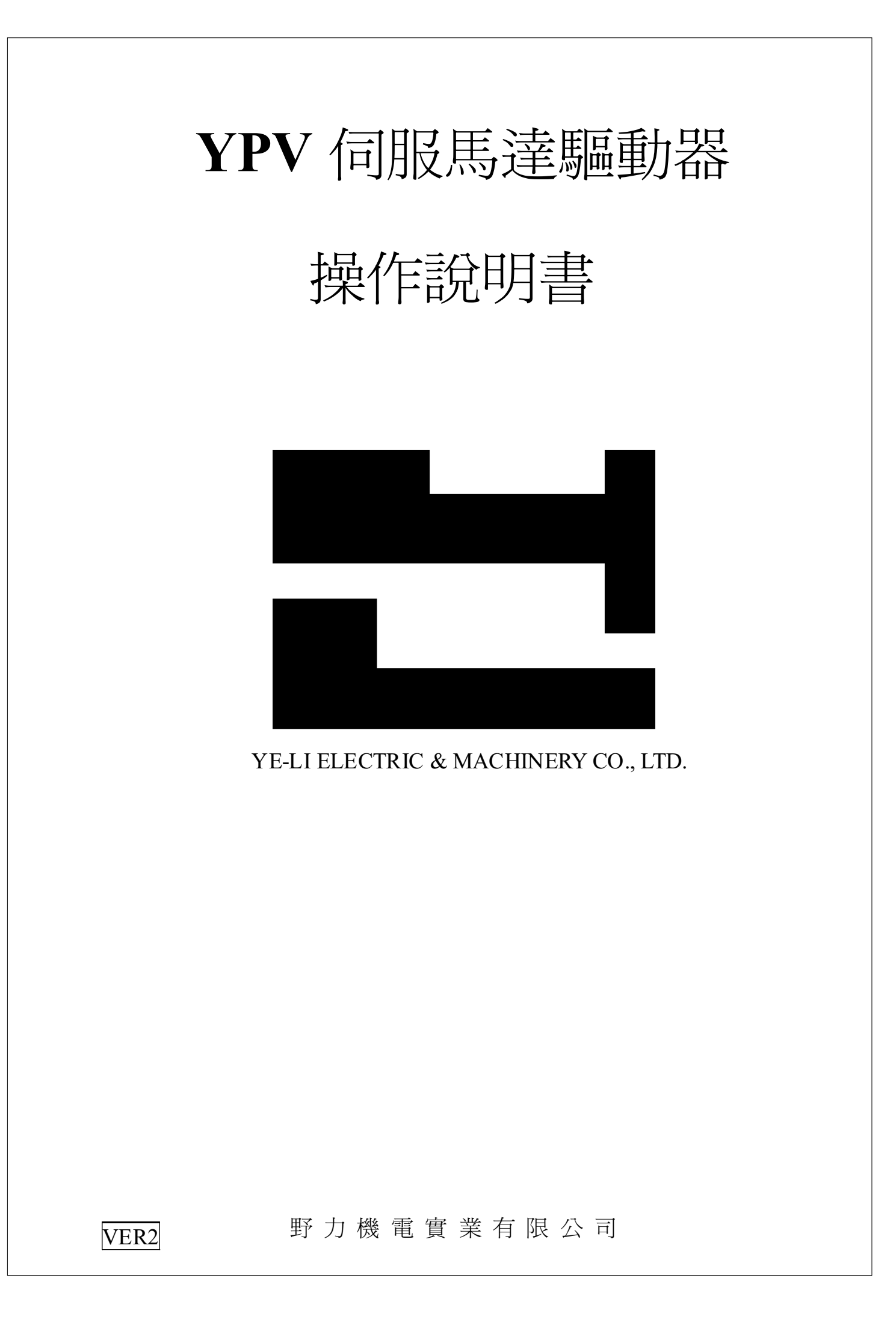

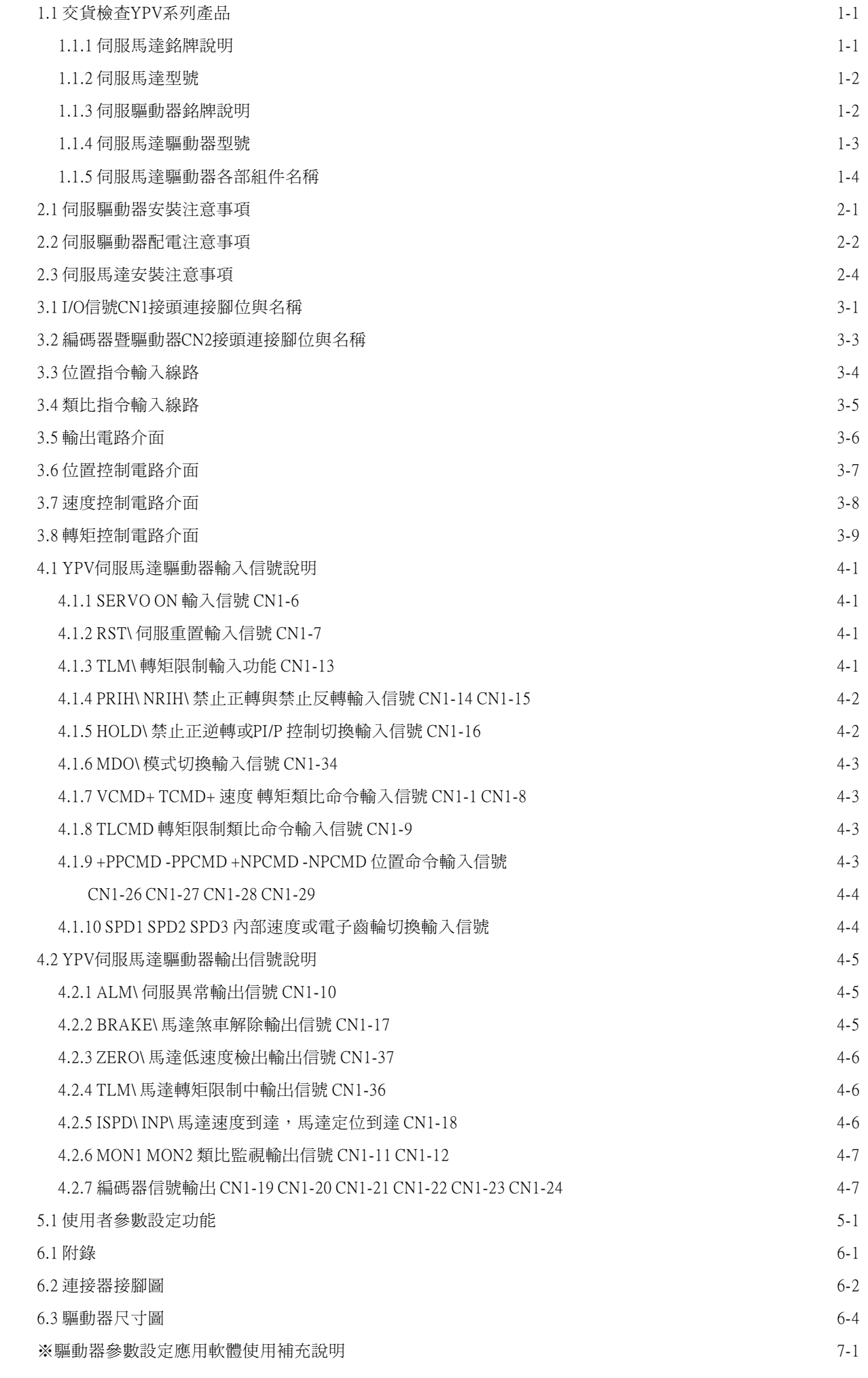

## 1.1交貨檢查YPV系列產品

交貨時請依照下列程序檢查YPV系列產品。

當 貴用戶收到所訂之貨品後,請先做下列檢查事項:

1 包裝於環保紙箱內之貨品是否於運送中受損。

2 送貨單上所標示之貨品及附件數量與包裝內之貨品是否相符。

3 伺服馬達與驅動器之容量及編碼器之規格是否與所訂貨品相同。

4 訂購特殊規格之產品請仔細檢查,如發生錯誤狀況請立即通知本公司處理。

5 標準套件如下

A 伺服馬達 壹台 B 伺服驅動器 壹台 C CN1, 37PIN SR-37LF接頭 壹只 D CN2, 15PIN SR-15LF接頭 壹只 E 馬達電源接頭 壹只 F 馬達編碼器接頭 壹只 G 接線操作說明書 壹份

1.1.1伺服馬達銘牌說明

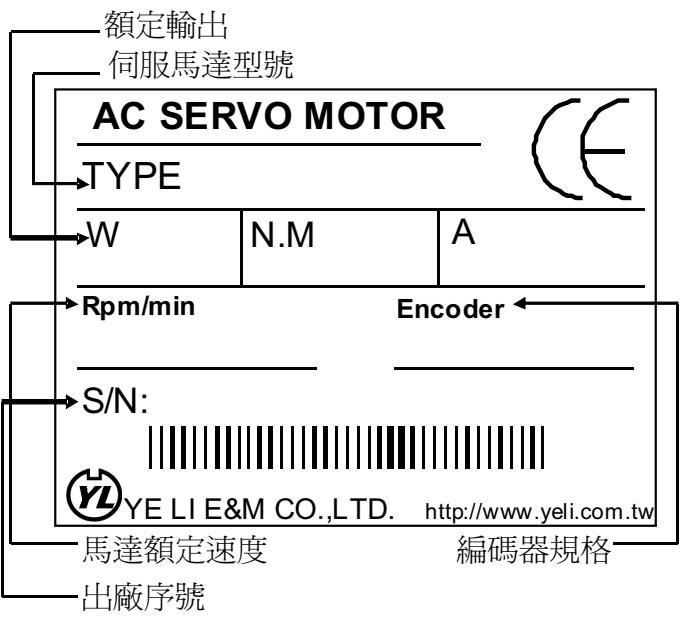

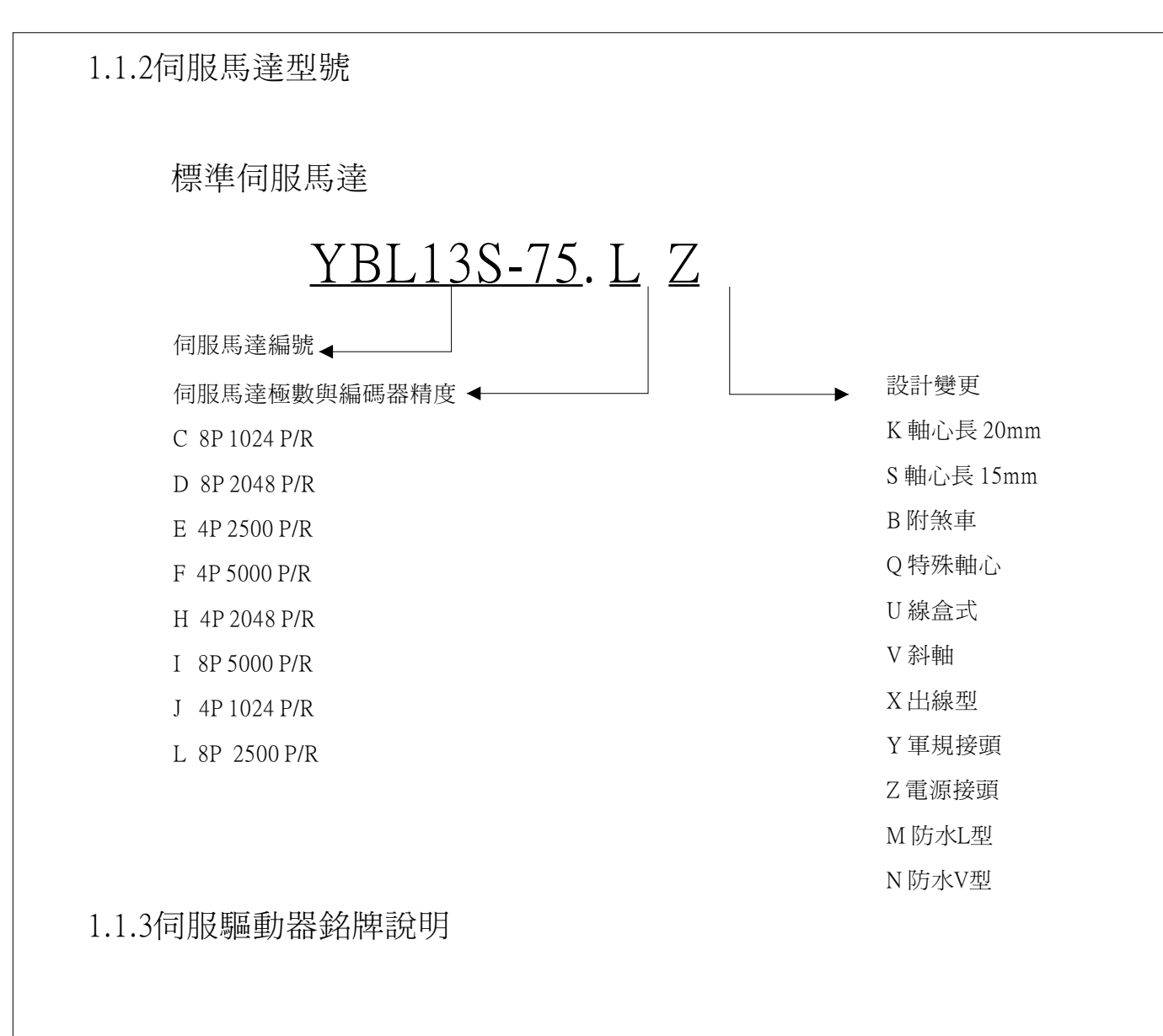

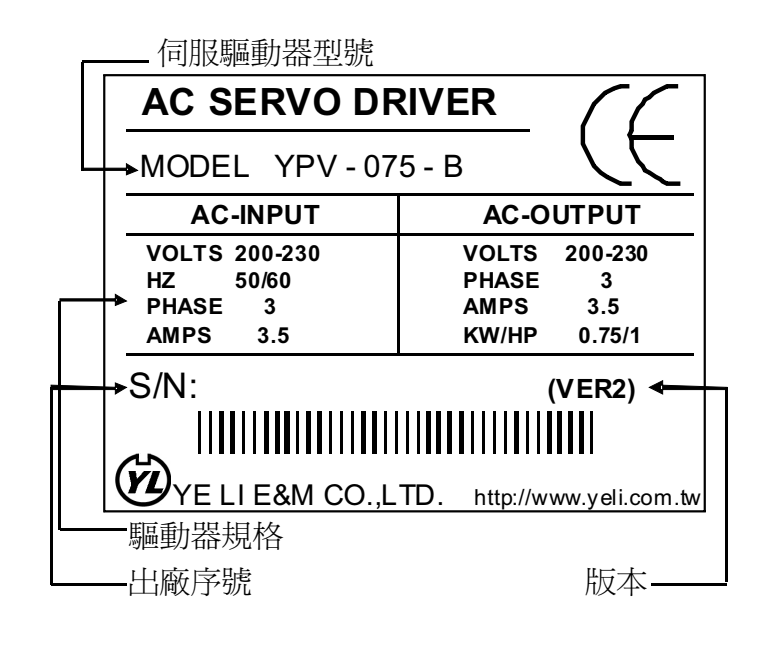

### 1.1.4伺服馬達驅動器型號

# 標準伺服馬達驅動器

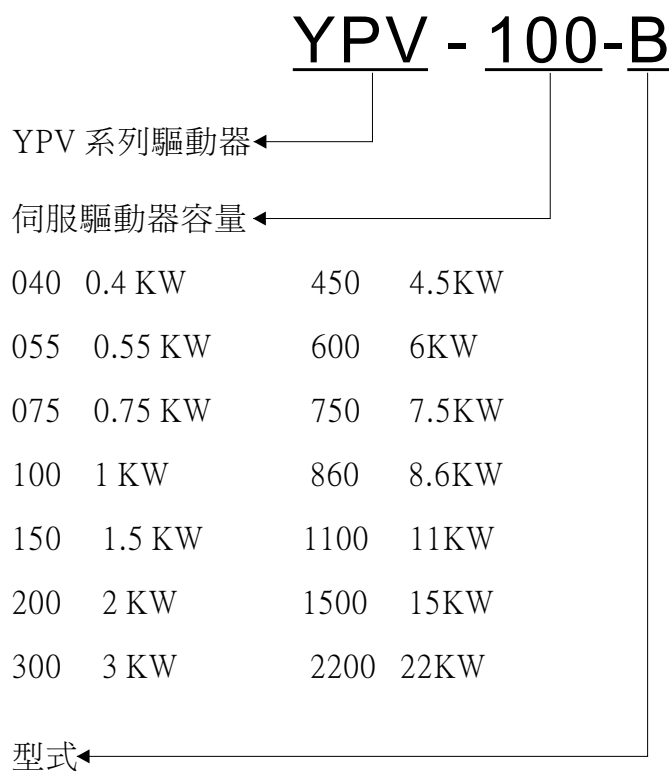

B 標準型速度轉矩命令解析度10BIT

V 高解析度速度轉矩命令解析度12BIT

## 1.1.5 伺服馬達驅動器

本圖說明驅動器各部組件名稱

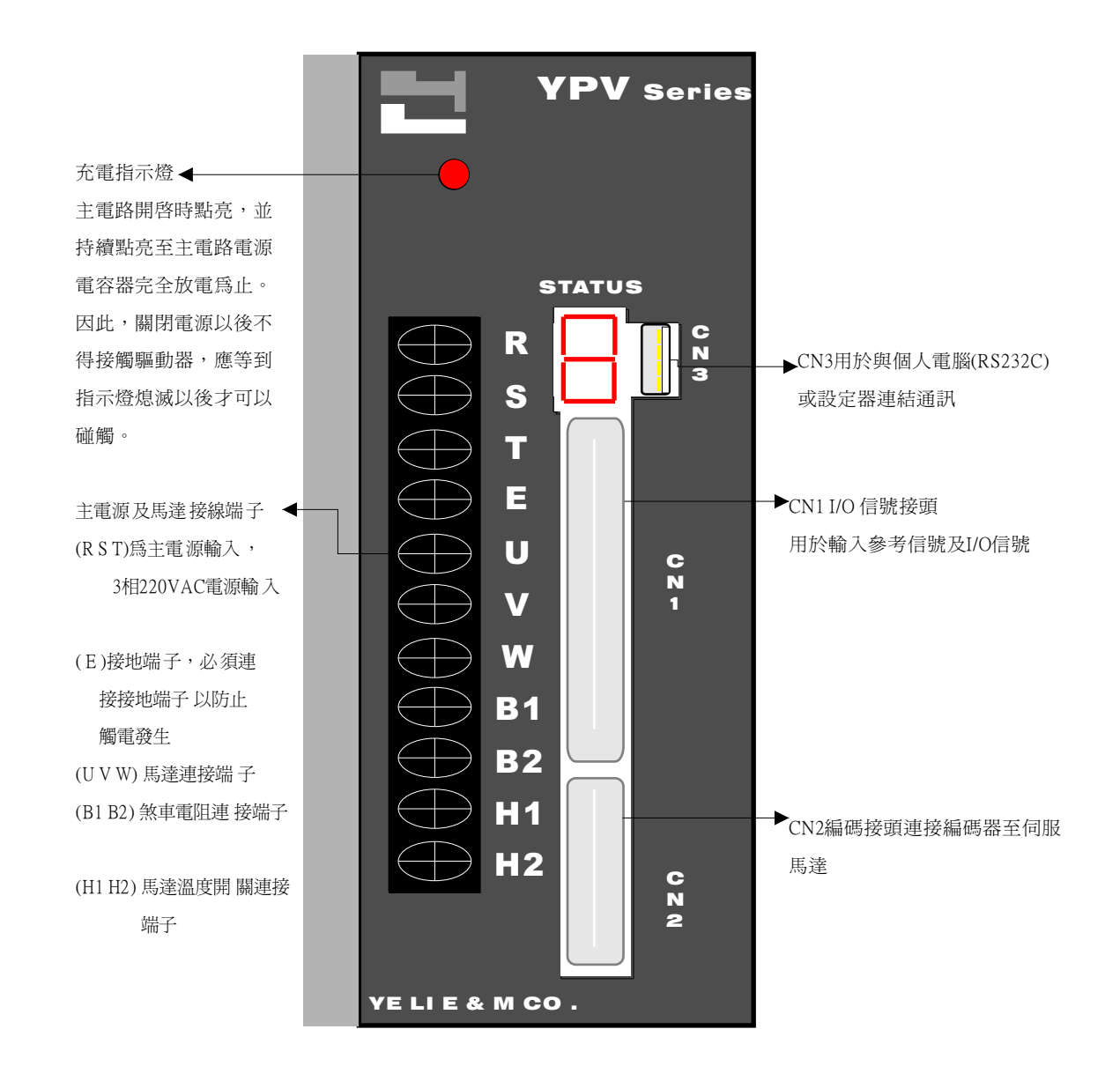

#### 2.1 伺服驅動器安裝注意事項

驅動器使用環境介於周溫 0 ~ 55 ℃ (不結冰狀態) 相對濕度90 % RH 以下 (不結露時) 組裝方向與間隔距離:

1 驅動器組裝時, 將銘板正面立於可見之處並考慮CN1、CN2 插頭易於拆卸量測為佳 2 裝設多台於控制箱內, 驅動器互相之間左、右間隔至少40mm以上, 多台並列配置時, 上、下方預留50mm以上之空間或設置冷風扇加速空氣對流 (如附圖)

#### 驅動器安裝與散熱措施

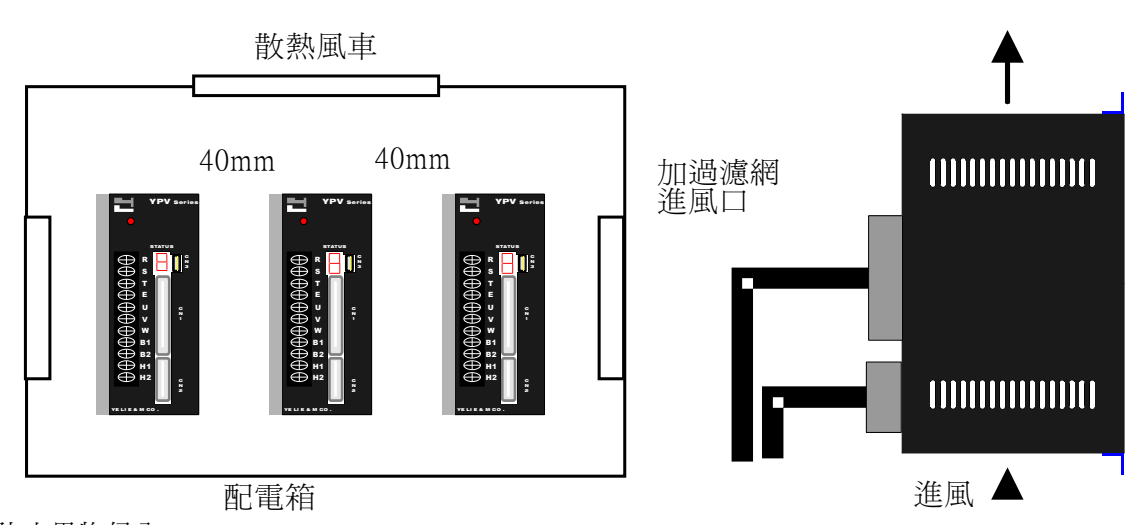

防止異物侵入

1 驅動器組立作業時,注意勿讓鑽孔切削等鐵粉層侵入

2 避免讓油水、金屬粉等雜物由散熱風扇口侵 入驅動器內

3 使用風扇做散熱裝置,請於風扇出入口妥善 裝設過濾網,並考慮現場環境選擇最佳之 出入口通風方向

4 使用於有毒氣體或塵埃多之不良場所請加裝熱交換器或空氣濾淨器

驅動器配置注意事項

A 請避免裝置在易遭油污與塵埃影響之環境,如無法避免時請裝配密閉型控制箱內,並 考慮通風過濾對策馬達部分請加裝防護蓋

B 在密閉控制箱內有多台驅動器安裝時,驅動器之間隙與上下請留至少50mm以上之空 間,而維修空間請保持120mm以上,此外為確保其信賴度增加使用年限,請在裝置 時和上方箱體盡量保持一定之距離,使驅動器周圍溫度低於55度,以免產生散熱不良 現象

C 若高頻度使用回生電阻,將導致溫昇至100度以上之高溫,因此易燃物或受熱易變型 之物品等請勿配置於四周,配線不得靠近或觸及,應嚴加防範

D 安裝於震動源附近,需安裝震動隔離機構以免受震動影響

### 2.2 伺服配電安裝注意事項

配線注意事項

主要迴路配線

- A 由三相交流AC 220V 電源經 NFB 開關,電磁接觸器在接驅動器 R S T端子。依使用地 區電源品質之狀況加裝電抗器及線性雜訊濾波器。
- B 驅動器U V W 端子經中繼端子或直接接於馬達紅、白、黑電纜線。經中繼端子出線時須 以壓著端子妥善壓接包紮,避免由中繼處造成短路、斷路或接地情況
- C 電纜線受應力時, 注意不可使電纜線受損傷, 請考慮電纜安裝方式, 盡量避免彎曲或 自身重量造成之應力
- D 馬達本身為移動體時,請依照電纜種類及彎曲壽命來決定電纜的彎曲半徑。電纜的彎 曲部請安排在中繼電纜的範圍內

E 注意電纜線勿與機械利角摩擦,勿被重物擠壓或被人車踐踏

F 驅動器及馬達接地端子徹底做好接地措施

G H1 H2 端子為馬達溫度開關端子,嚴禁與機台短路或錯接於U V W E 等端子

H 主接線端子螺絲上緊後,可將接線端子壓著處往上彎曲使之遠離前端銘板(如下圖所示)

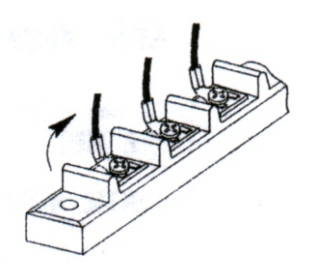

控制迴路及編碼器配線

A Cn1 Cn2 接頭須以烙鐵焊接,各PIN 接腳須仔細核對號碼不可接錯。錫焊之後檢查接 點相互間不可以被錫絲或漏焊之電線絲短路。

B 接頭焊點最好以熱縮套管相互隔離避免短路

C Cn2 編碼器線路加長時,連接處必須防止雜訊干擾,並妥善做好遮蔽護防干擾措施 D Cn2 編碼器出線口,避免緊拉配線防止編碼器異常

E 動力線和信號線避免平行成束配線,控制用配線使用雙絞隔離電線

※註:

YPV 系列於使用位置指令控制時需注意配線長度,須小心處理雜訊問題,如非使用 LINE DEIVER 收PULSE CMD須接DGND 以免LOST PULSE 情況發生

#### 配線時注意下列安全注意事項

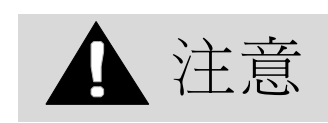

A 不得使電源與信號線配置於同一配線管路內。電源與信號線應維持30cm(11.81in)以上。

B 使用雙絞線或多心屏蔽線作為信號線以及編碼器(PG)回饋信號線。

C 信號線輸入線長度最大3m(118.11in)PG回授信號線最大長度為20m(787.40in)。

D 電源關閉OFF以後,由於伺服驅動器可能仍具有殘餘的高電壓,應靜候5分鐘後,才能接觸電源端子。

E 開始進行檢查之前,請確認充電指示燈是否已經熄滅。

F 避免經常開啓或關閉電源。在一分鐘以內, 不得來回開啓或關閉電源超過1次。

 G 由於伺服驅動器內部電源供應具有電容器,在開啟電源會有較大的充電電流通過達0.2秒。經常來回開 啟關閉會導致主要的電源裝置如電容器及保險絲逐漸老化,造成意外故障。

## 2.3 伺服馬達安裝注意事項

伺服馬達安裝注意事項

伺服馬達本身無防水構造,請避免受到油水澆淋,在易受油水澆淋之場所,請妥善裝設 防水外殼

A 馬達接線朝下時,避免油水經由電纜線流入馬達內部

B 馬達垂直或傾斜安裝,請將電纜線彎曲成U字型,避免油水經由電纜線流入馬達內部 C 馬達電纜線受油水的澆淋,易對馬達和編碼器造成不良的影響,同時驅動器也易故障 請小心避免

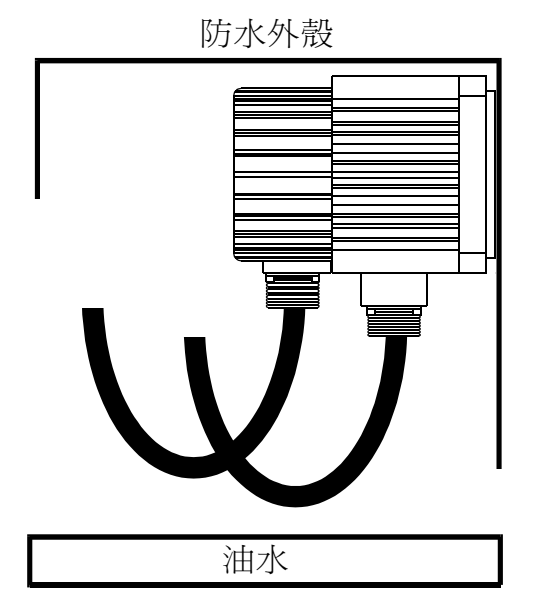

馬達與負載端聯結注意事項

A 皮帶輪安裝結合時,對附有鍵溝的馬達請利用軸端的螺絲孔鎖緊,對無附鍵溝的軸心 請利用磨擦聯結器

B 皮帶輪拆卸時請利用專用工具拆卸,避免對軸心造成衝擊

C 搬運時絕對不可用手或繩索著力在編碼器後蓋搬運

D 組合時絕對不可以用榔頭敲打軸心(易損壞編碼器)

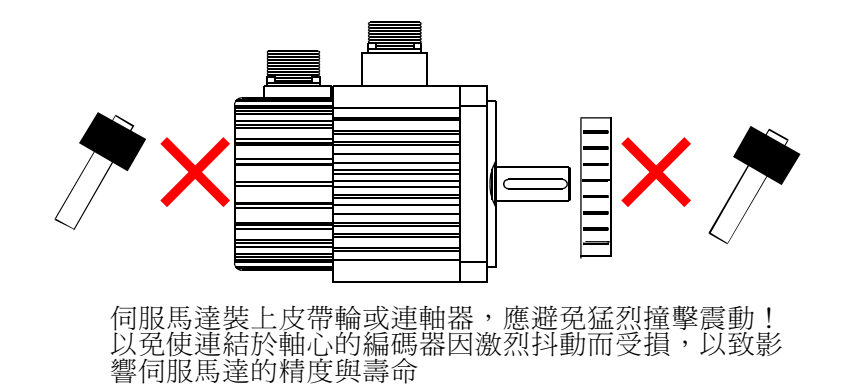

E 編碼器出線方向不可任意更改

F 使用可橈性連結器,軸心偏差容許必須在徑向容許負載以下

G 使用滑輪、鍊輪或尺規皮帶請配合能滿足徑向容許負載的條件來選擇

H 馬達附電磁煞車時,水平或軸心上下均可,軸心向上時,如果煞車器片會發出聲響不 是異常現象

#### 調整校正

 調整伺服馬達軸心對準設備軸心,然後連接兩者。安裝伺服馬達應注意使調整校正精密度位於下列範圍 位於下列範圍以內。

在周圍四個位置測量這段距離。測得最大距離與最小距離之間的差距必須在

0.03mm(0.0012in)以下。﹝與耦合一起旋轉﹞

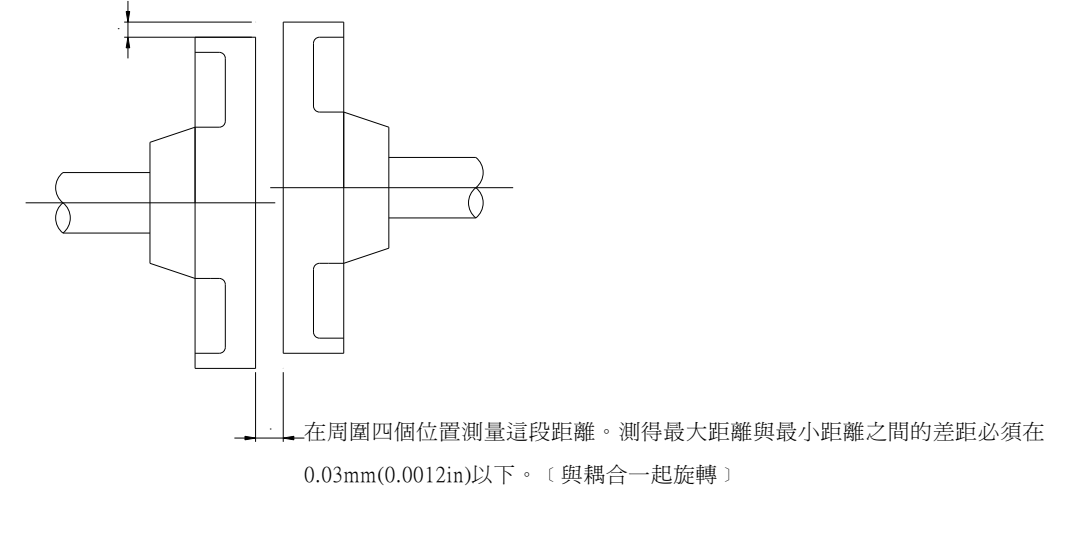

處理油及水分

如果暴露在水分或油氣豐富的場合,應在伺服馬達上裝置保護蓋。此外亦應在伺服 馬達上裝置油封密封軸心。

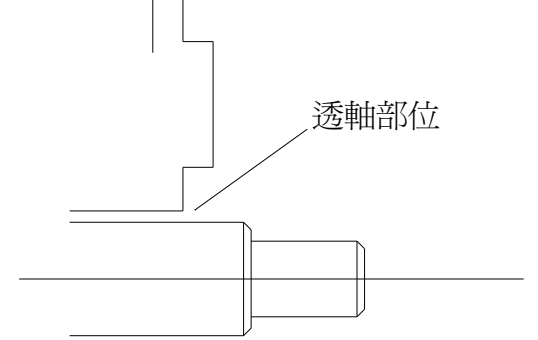

連接電纜線張力

確實注意避免讓電源線扭曲或承受張力。

應特別注意信號連接線,避免線路承受張力,因為內部線路線徑僅達0.2至0.3mm  $(0.0079 \times 0.0012$ in)。

# 3.1 I/O 信號CN1接頭腳位名稱與功能

### 輸入信號

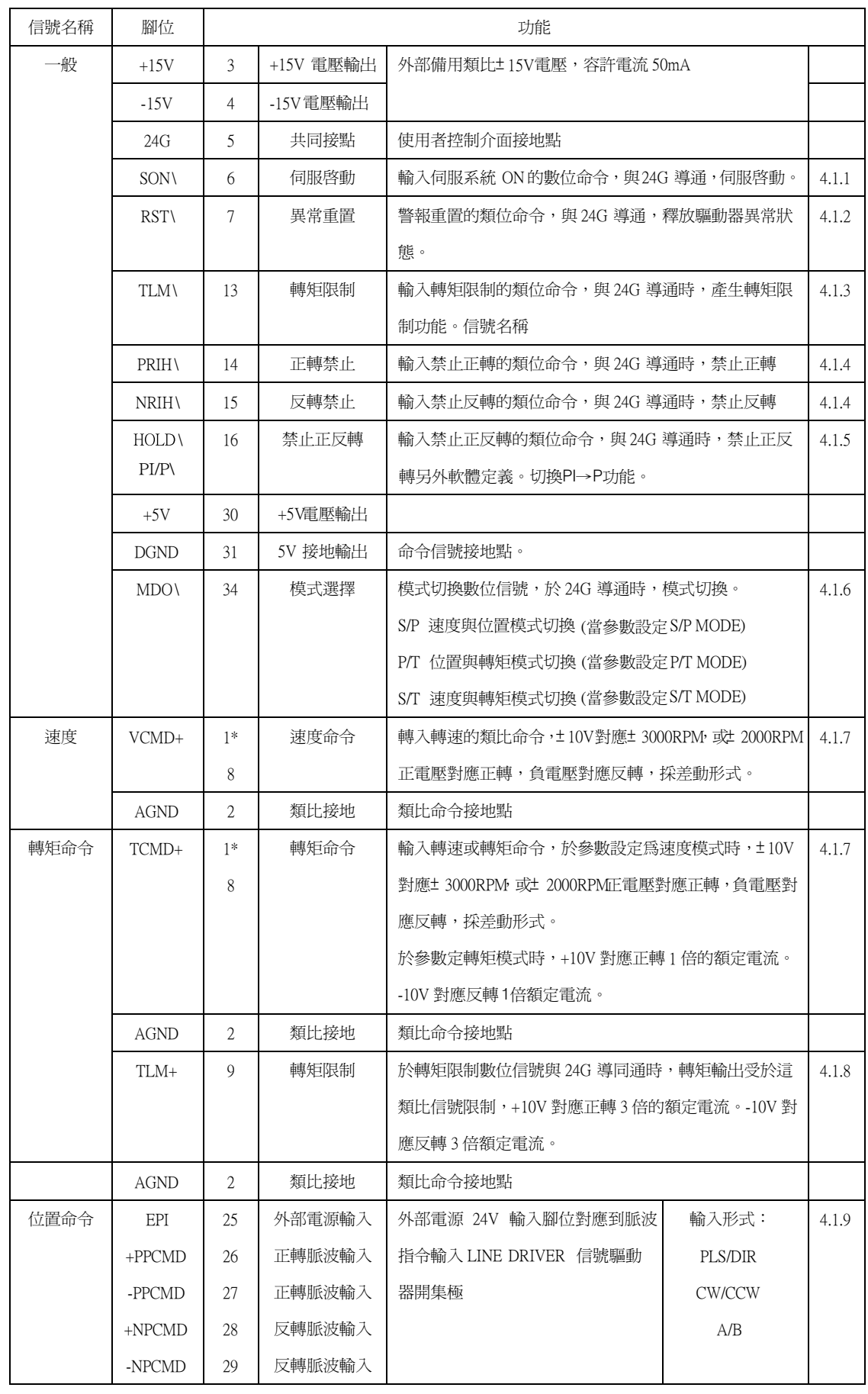

#### 輸入信號

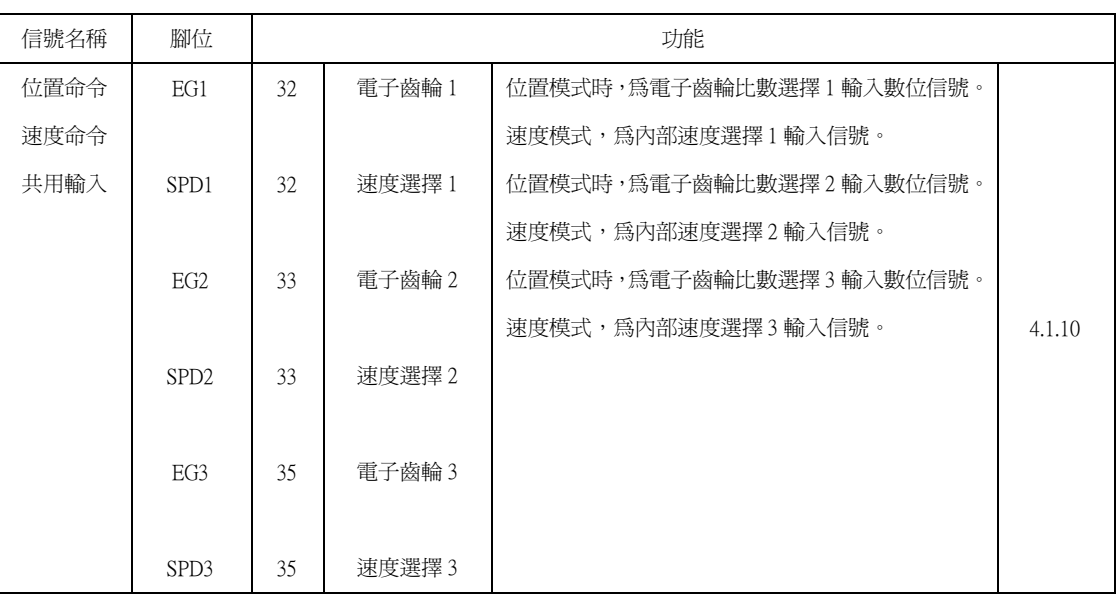

.

#### 輸出信號

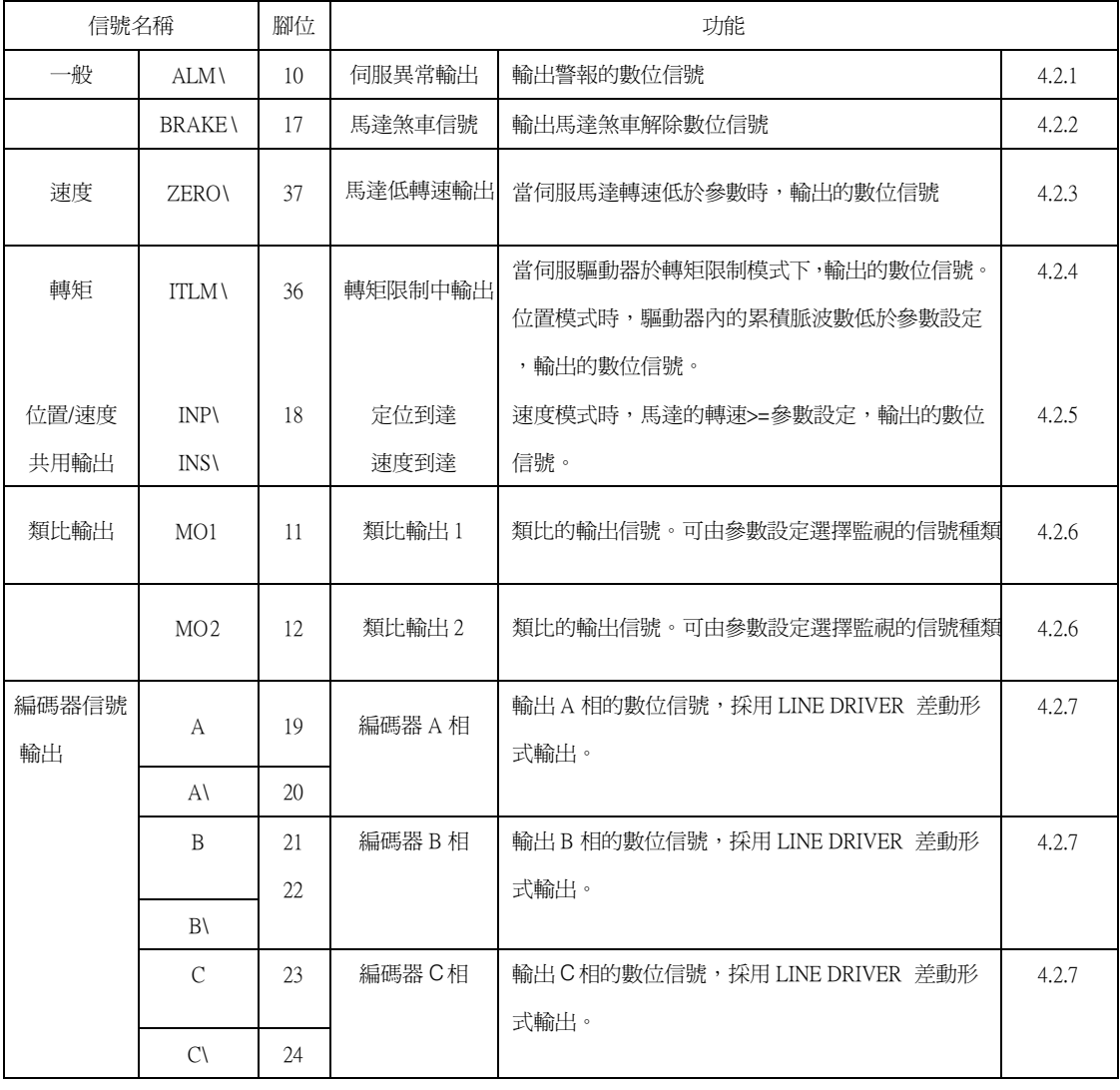

\* : CN1-1為高精密類比輸入,需訂購YPV-xxx-V系列。

#### 3.2 編碼器暨驅動器CN2接頭連接腳位與名稱

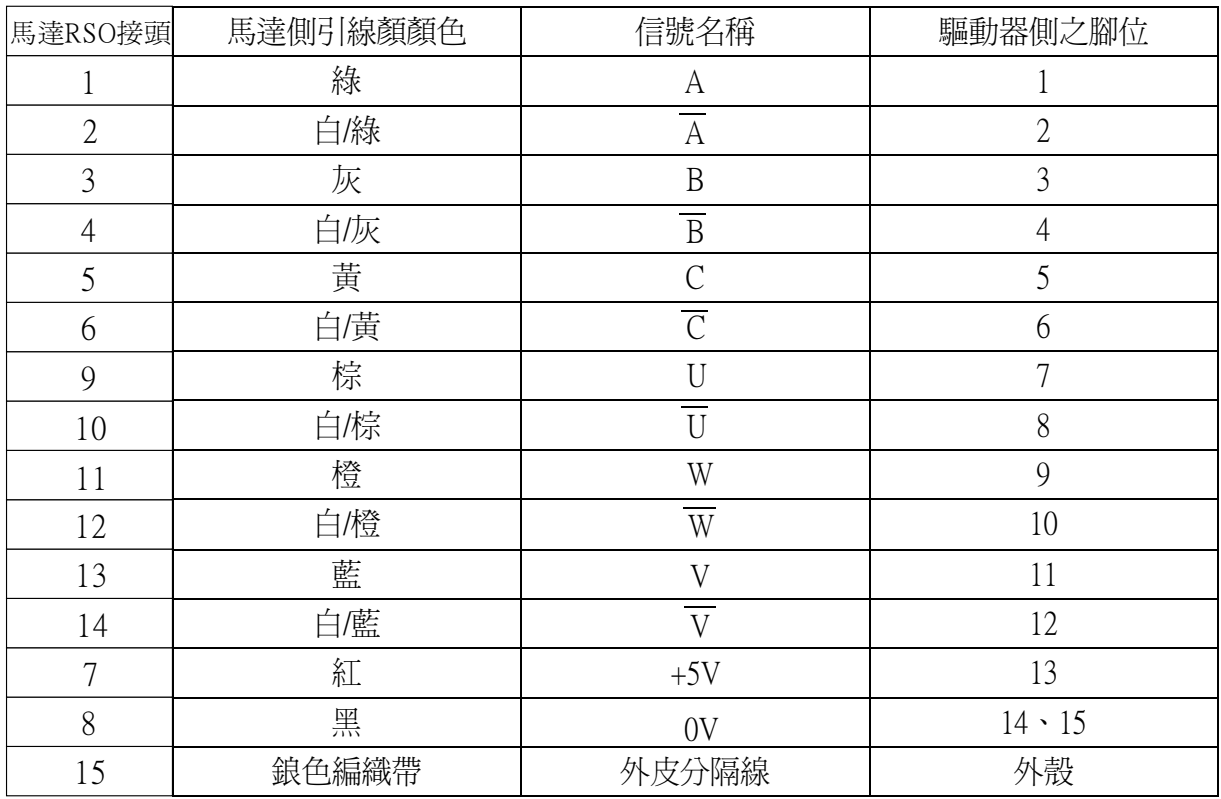

回授編碼器信號波型

出圖波型:本圖為編碼器反時針旋轉波型

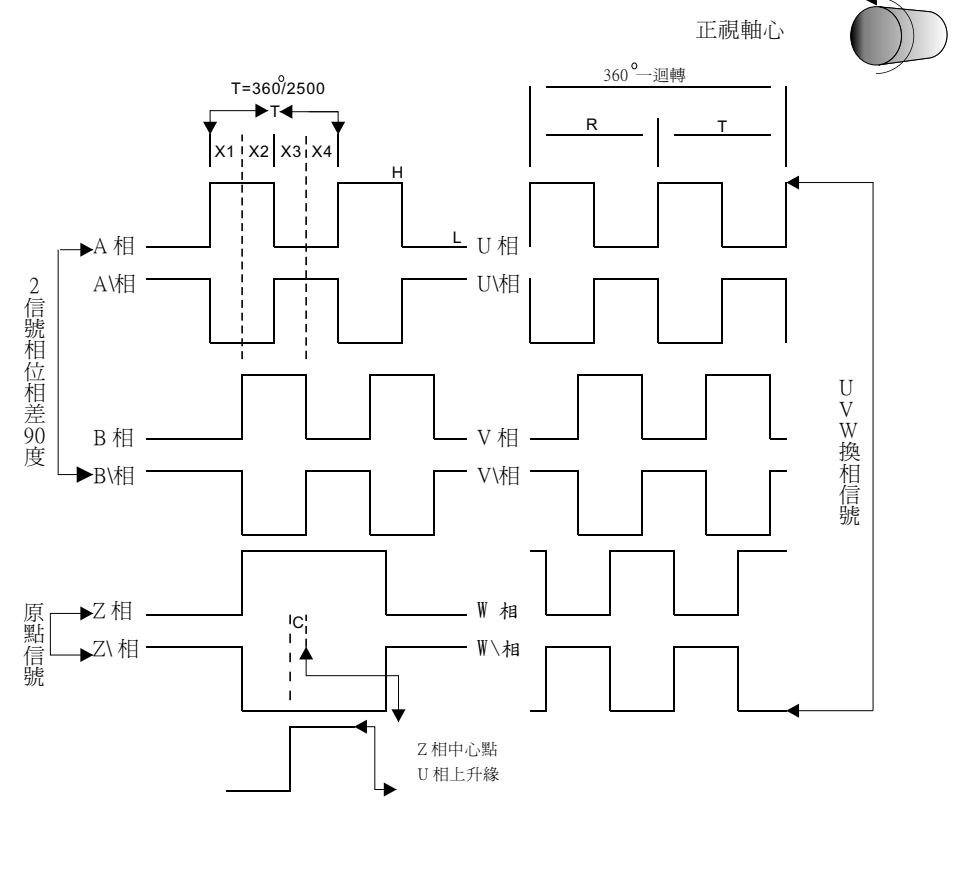

## 3.3 位置指令輸入線路

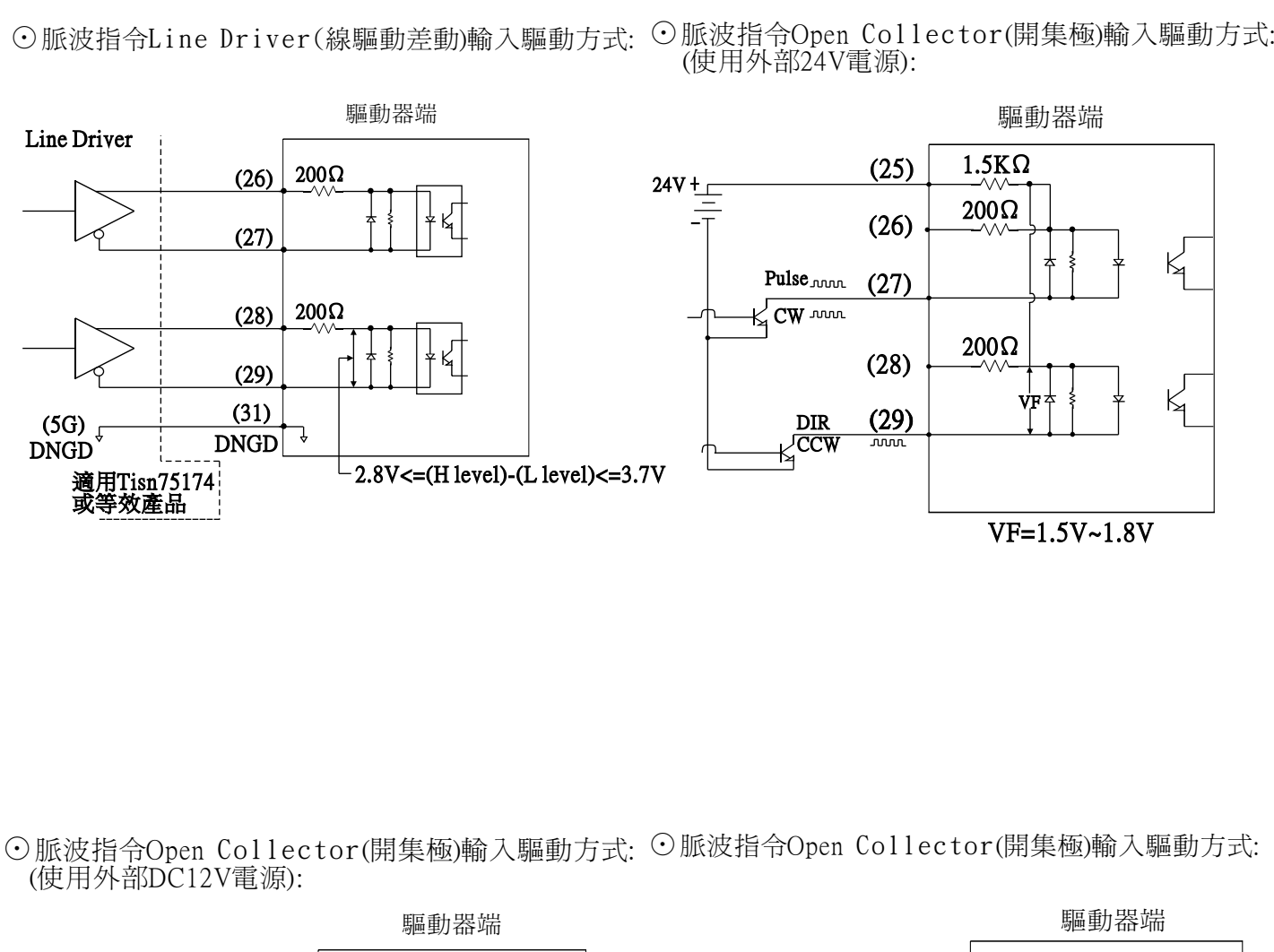

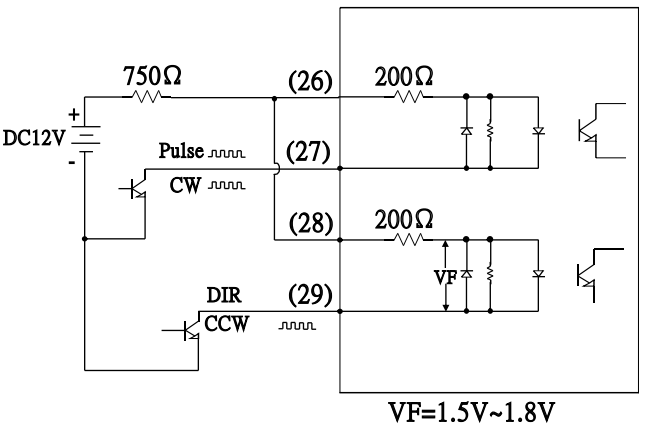

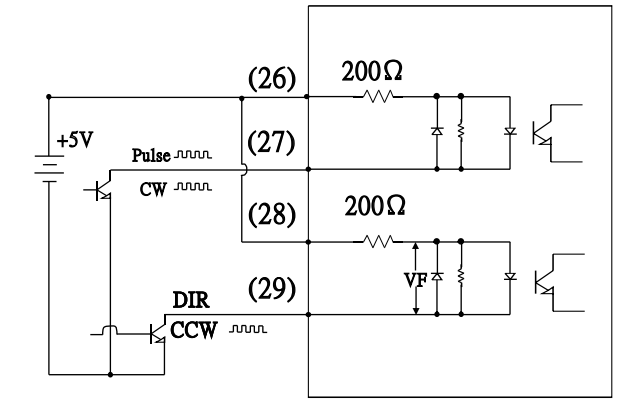

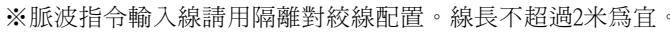

註:( )為驅動器CN1腳位編號

### 3.4 類比指令輸入線路

驅動器端

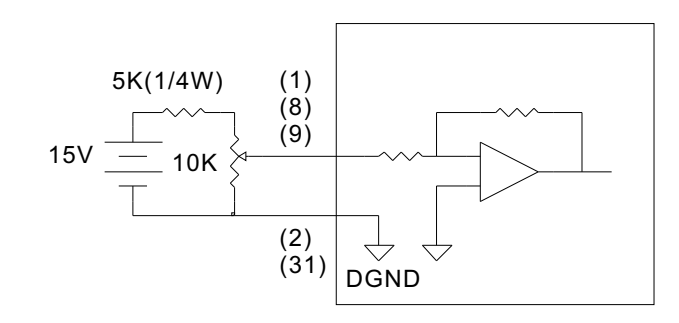

## 輸入電路介面

輸入電路介面透過繼電器或開集極電晶體電路連接。 選擇低電流繼電器,否則會導致接觸不良的現象。

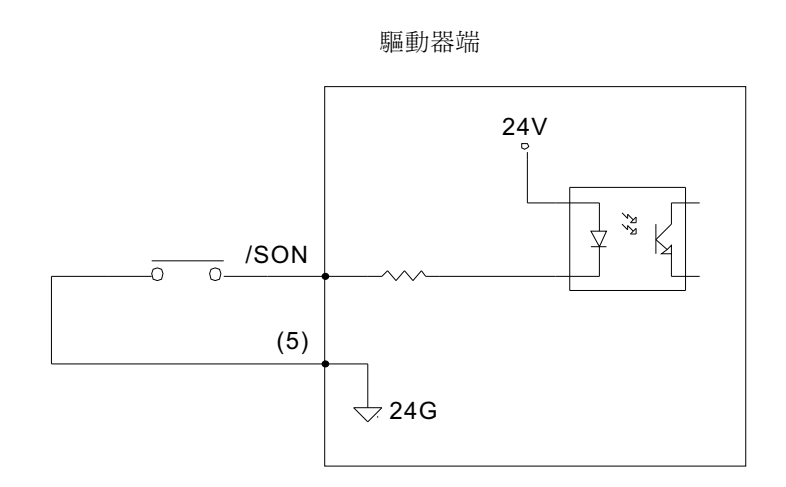

## 輸出電路介面

範例一:連接到繼電器輸出電路

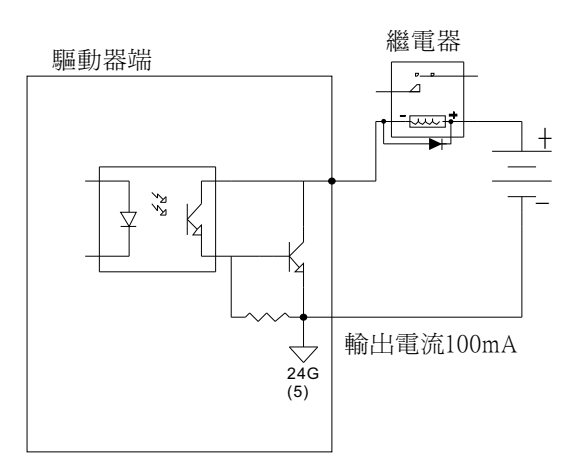

## 3.5 輸出電路介面

範例二:連接到光藕合輸出線路

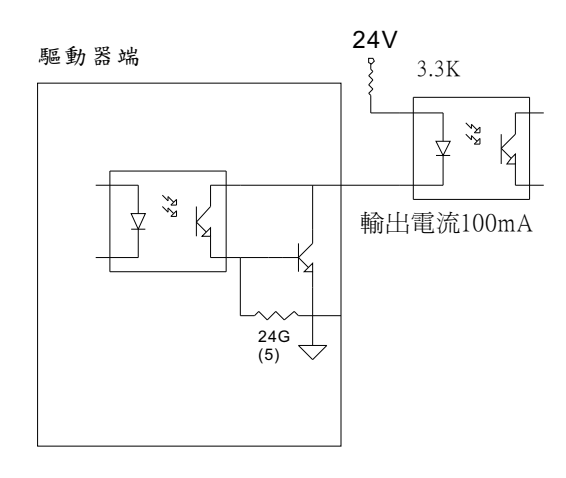

# 輸出電路介面

範例三:連接到編碼器回授輸出介面

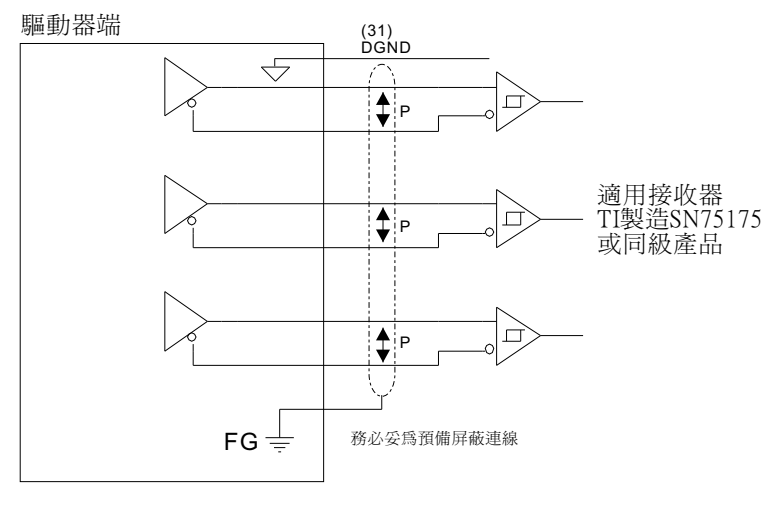

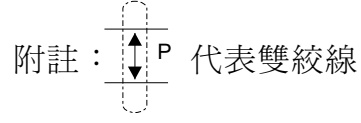

## 3.6 位置控制電路介面

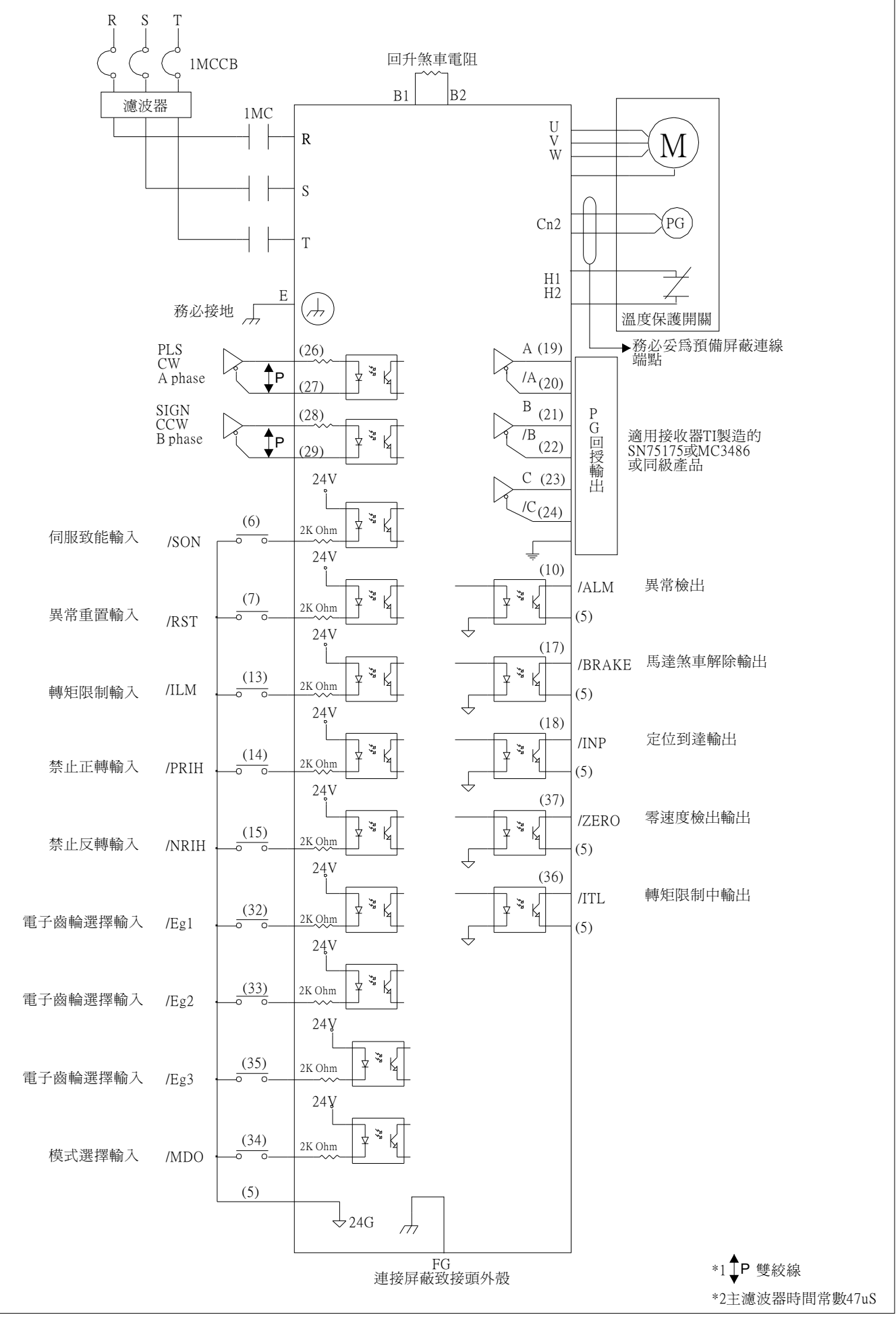

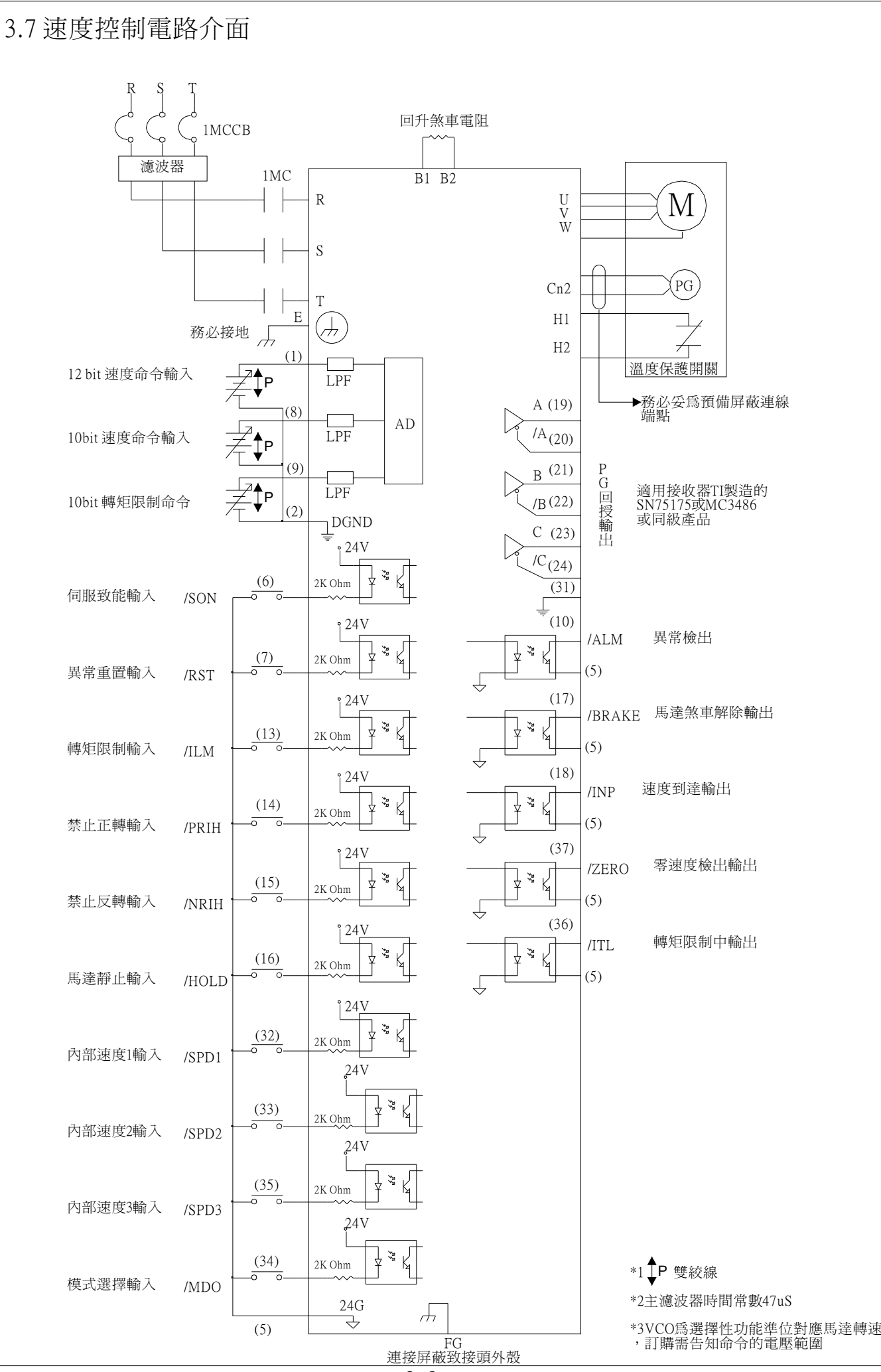

### 3.8 轉矩控制電路介面

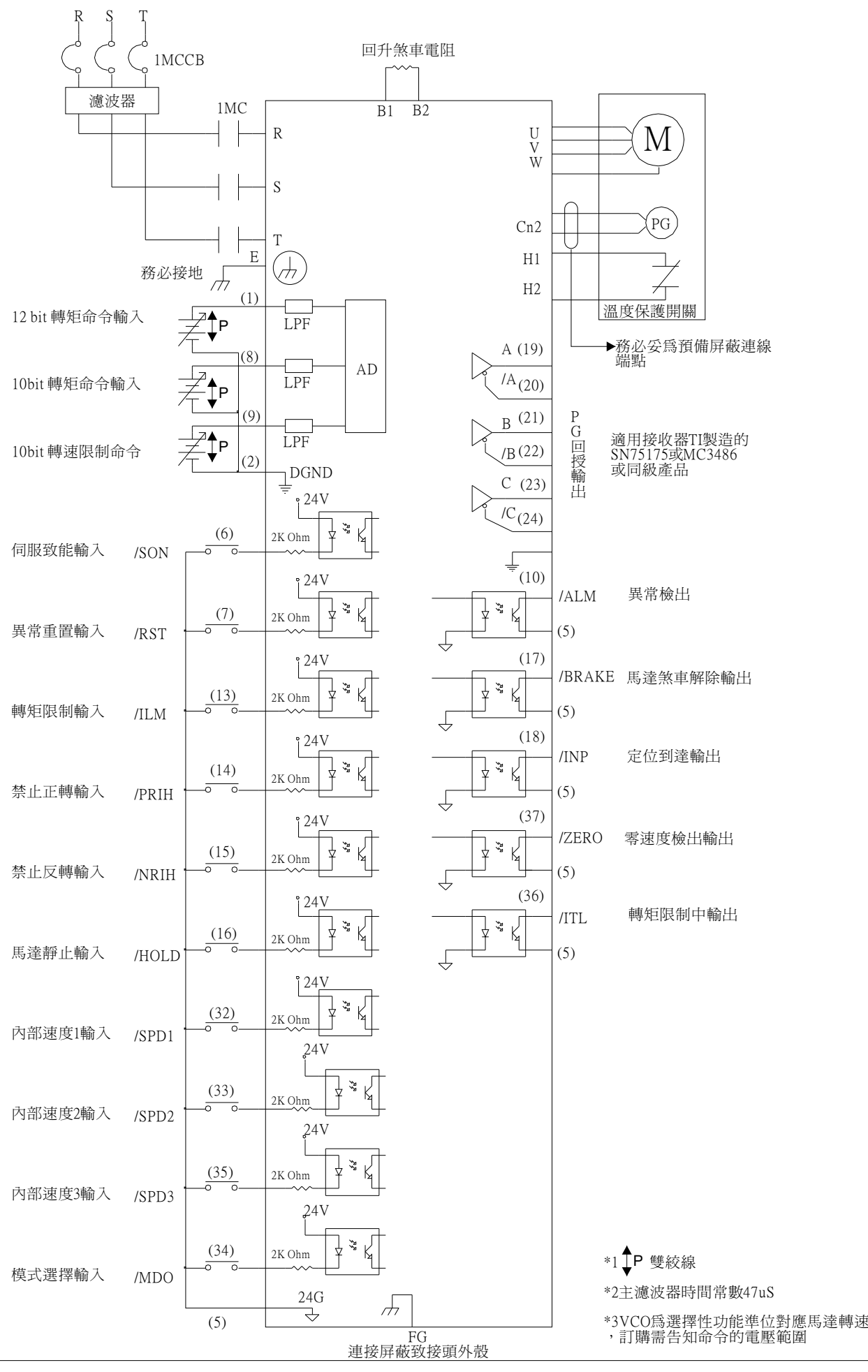

## 4.1 YPV伺服馬達驅動器輸入信號說明

#### 4.1.1 SERVO ON 輸入信號 CN1-6

此信號用於開啟(通電狀態)及關閉(非通電狀態)伺服馬達

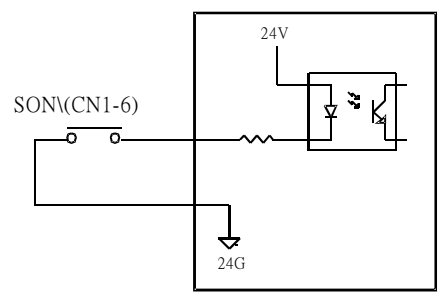

請勿使用SERVO ON (SON\)信號啓動或停止伺服馬達,務必使用輸入指令信號啓動或停止。

#### 4.1.2 RST\ 伺服重置輸入信號 CN1-6

此信號可使服驅動器於伺服異常排除後重置驅動器。SON\信號先OFF,RST\才可動作

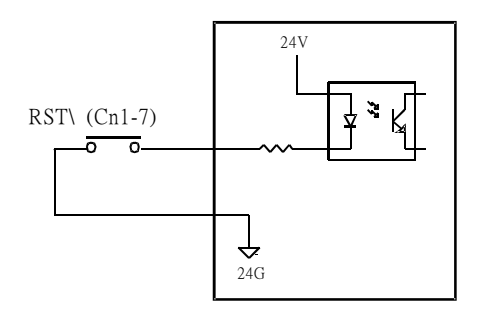

### 4.1.3 TLM\ 轉矩限制輸入信號 CN1-13

如果輸入的轉矩限制超過伺服馬達最大額定轉矩,則最大馬達額定轉矩為最大轉矩限制。 馬達轉速 此信號配合TLM類比電壓輸入(CN1-9)轉矩限制信號以保護裝置或工作件。

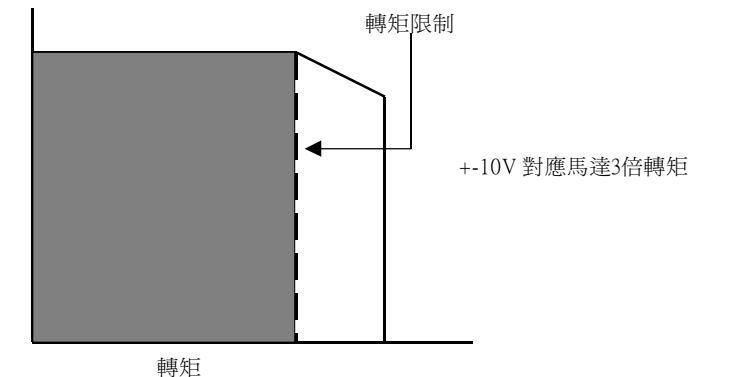

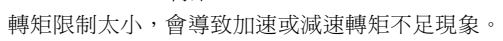

#### 4.1.4 禁止正轉與禁止反轉輸入信號CN1-14 CN1-15

這兩個信號可以在設備移動部超出移動容許範圍時停止設備動作。 正轉接觸到正方向極限開關時, CN1-14 與 24G 導通馬達禁止正轉。 反轉接觸到反方向極限開關時,CN1-15 與 24G 導通馬達禁止反轉。

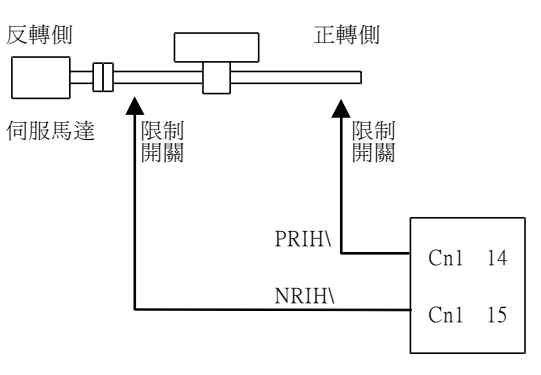

4.1.5 HOLD\禁止正反轉,PI / P 控制切換輸入信號 CN1-16

當CN1-16於參數中設定爲"0"為馬達禁止正反轉(HOLD\)的功能,CN1-16與24G導通馬達禁止正反轉。 馬達禁止正反轉受加減速控制

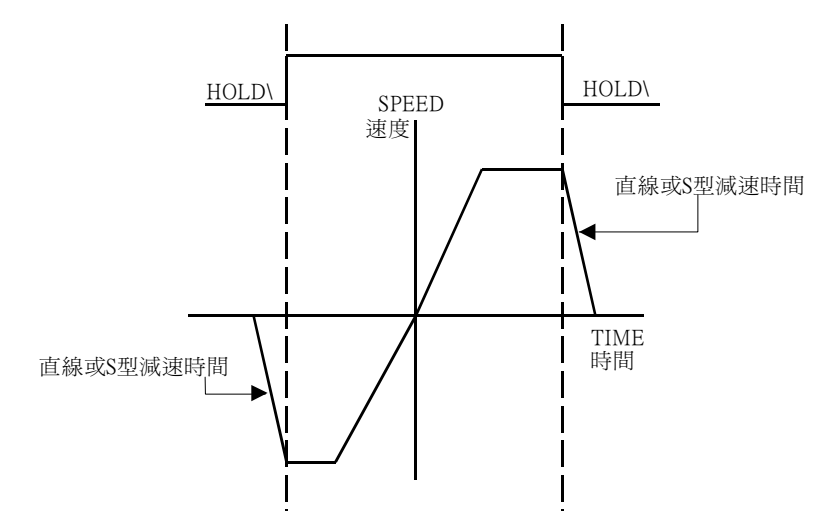

當CN1-16於參數中設定為"1"為PI / P 控制模式切換的功能, CN1-16與24G導通由PI控制模式轉為P控制模式。

模式切換之功能如下

1 於加速或減速抑制過衝(速度模式)

2 於定位抑制下衝或縮短定位時間(位置控制)

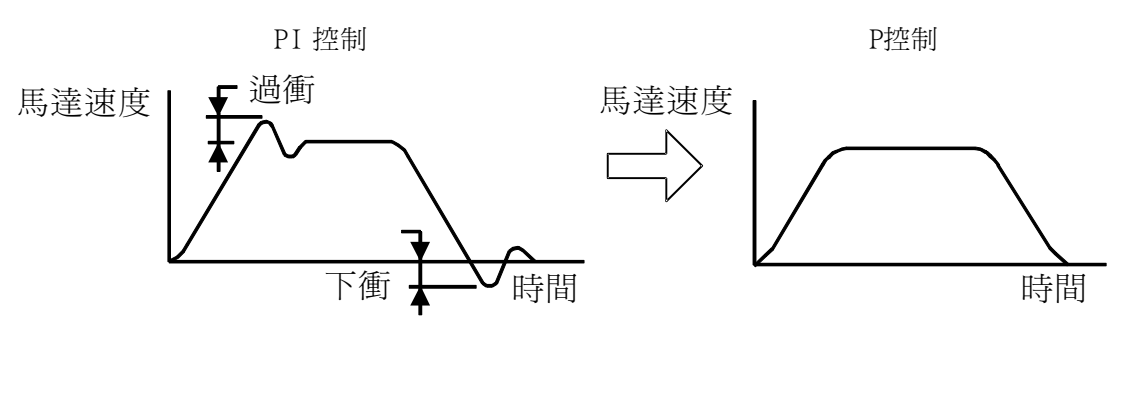

#### 4.1.6 MDO\ 輸入信號CN1-34

此信號於Main Parameter 中的CNTL參數設定為 S / P(速度與位置模式切換)作為兩模式切換之輸入信號。

P / T(位置與轉矩模式切換)

S / T(速度與轉矩模式切換)

例:CNTL設定為 S / P MODE, CN1-34 與 24G 於非導通時為速度模式,與 24G 導通為位置模式。

#### 4.1.7 VCMD+ TCMD+ 速度 轉矩 類比命令輸入信號 CN1-1 CN1-8

此信號為當伺服驅動器模式設定於S MODE 速度模式或切換為速度模式時,速度類比命令的輸入腳位,輸入 的電壓範圍可於參數中更改。參數設定值對應馬達額定轉速,正電壓對應正轉,負電壓對應反轉。 此信號當伺服驅動器設定為T MODE 轉矩模式或切換為轉矩模式時,轉矩類比命令的輸入腳位,輸入的電壓 範圍可於參數中更改。參數設定值對應馬達額定轉矩300%,正電壓對應正轉,負電壓對應反轉。

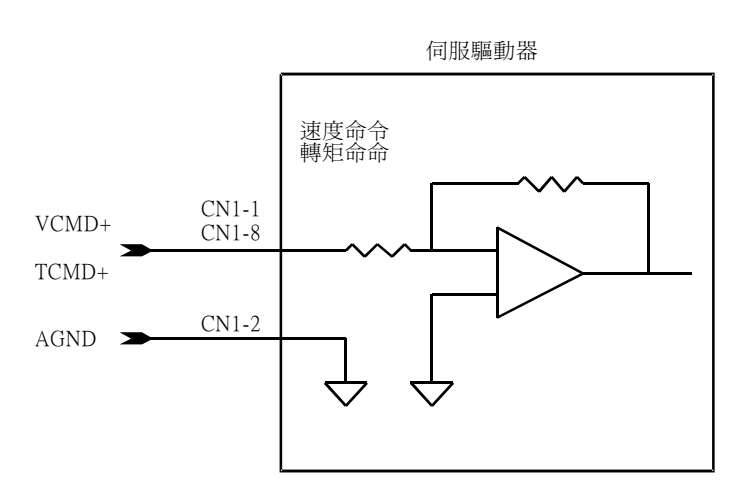

註:CN1 (1) 為高精度類比信號輸入(12BIT)如需使用高精度類比輸入請選購YPV-XXX-V型伺服驅動器。 標準型類比輸入解析度10BIT輸入腳位為Cn1 8PIN。

4.1.8 TLCMD+ 轉矩限制類比命令輸入信號 CN1-9

此信號為當CN1-13與24G 導通為外部轉矩限制模式時,轉矩限制類比命令輸入腳位。限制範圍 +10V對應正轉伺服馬達額定轉矩300%,-10V對應反轉伺服馬達額定轉矩300%。

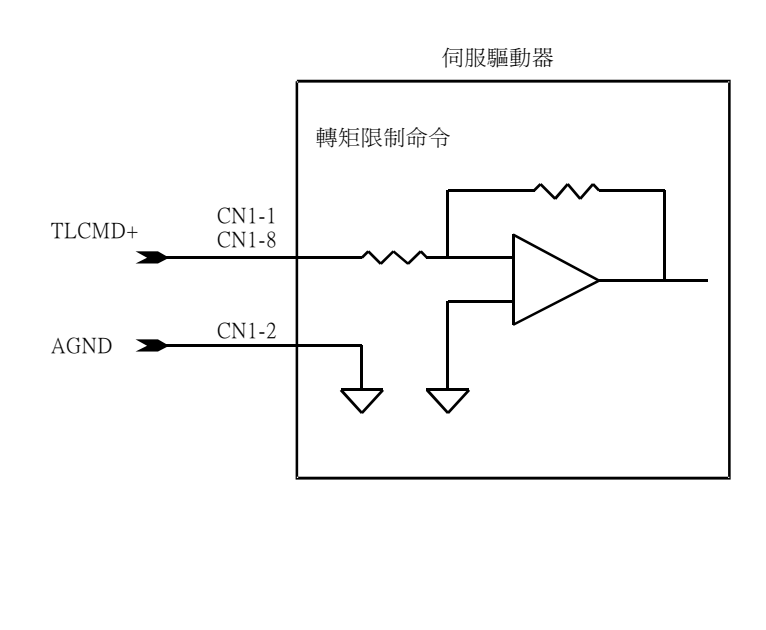

#### 4.1.9 +PPCMD -PPCMD +NPCMD -NPCMD 位置命令輸入信號

此信號為當伺服驅動器模式設定於P MODE 位置模式或切換為位置模式時,位置命令的輸入腳位,位置 的命令形式可於參數中更改。

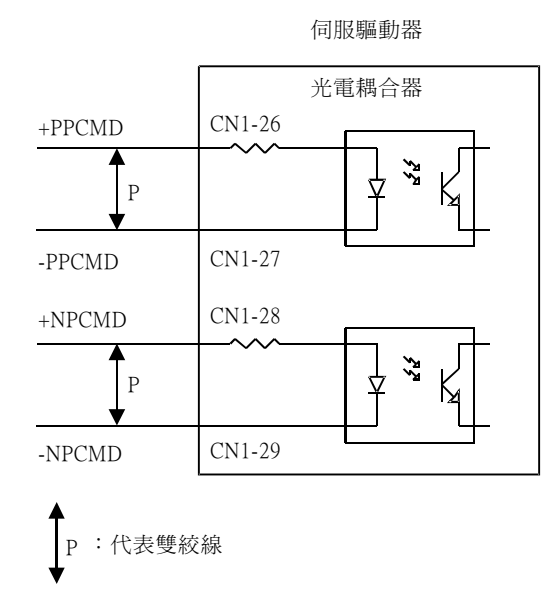

以下列任何一種方式都可以用來做為定位指令信號: 1 Line driver 輸出信號(參考3.3 位置指令輸入線路) 2 +24 V 開集極輸出信號(參考3.3 位置指令輸入線路) 3 +5 V 開集極輸出信號(參考3.3 位置指令輸入線路)

#### 4.1.10 SPD1 SPD2 SPD3 內部速度切換輸入信號 CN1-32 CN1-33 CN1-35

#### ELGN1 ELGN2 ELGN3 電子齒輪分子切換輸入腳位 CN1-32 CN1-33 CN1-35

當伺服驅動器模式設定於S MODE 速度模式或切換為速度模式時,並於馬達禁止正逆轉(CN1-16)與24G不 導通時,可以使用CN1-32(SPD1)、CN1-33(SPD2)、CN1-35(SPD3)與24G 導通切換3段的內部速度。 3段速度可於Speed Parameter 參數的SPD1 SPD2 SPD3設定。

當伺服驅動器設定於P MODE 位置模式或切換為位置模式時,可以使用CN1-32(ELGN1)、CN1-33(ELGN2) CN1-35(ELGN3)與24G 導通切換3段的電子齒輪。

3段的電子齒輪分母可於Position Parameter 參數的ELGN1、ELGN2、ELGN3設定。

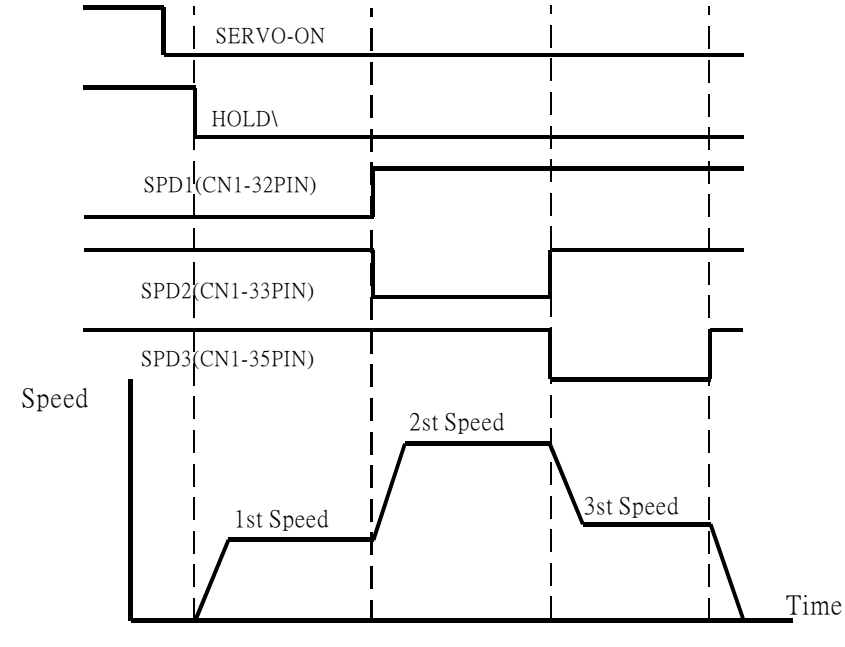

## 4.2 YPV伺服馬達驅動器輸出信號說明

4.2.1 ALM\ 伺服異常輸出信號 CN1-10

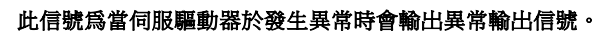

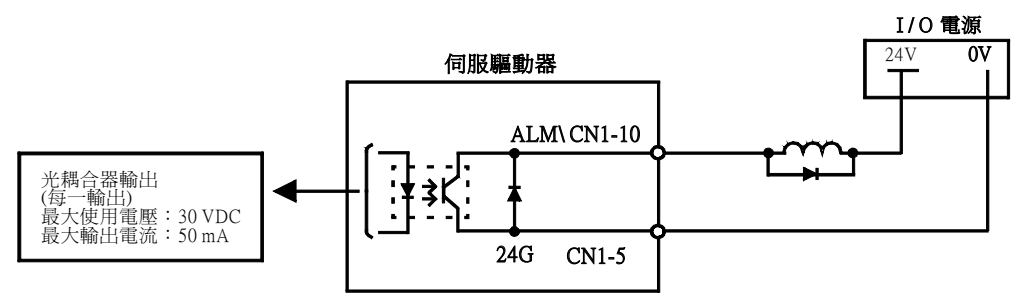

4.2.2 BRAKE\ 馬達煞車解出輸出信號 CN1-17

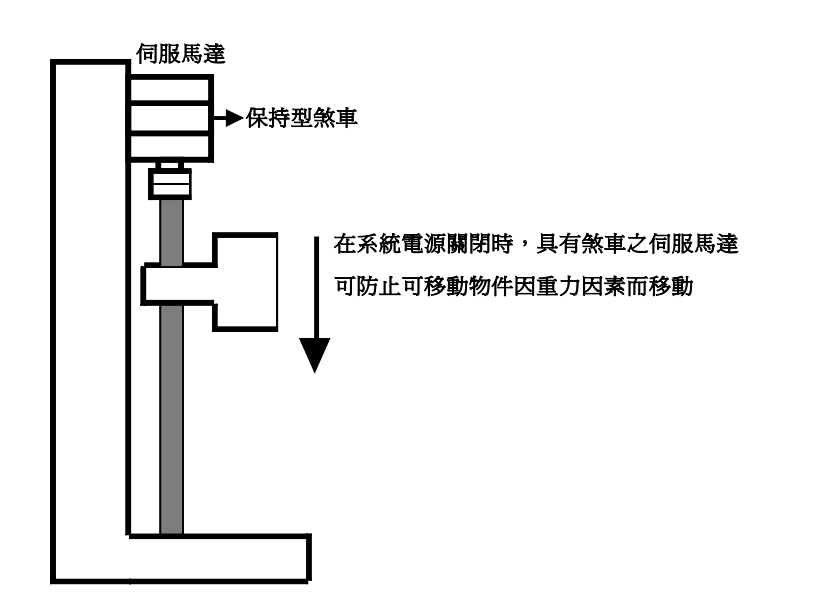

伺服馬達內建之煞車是一個被動式煞車,只能用於固定無法真正煞車。只可使用保持型煞車固定已停止 的伺服馬達。煞車轉矩至少為馬達額定轉矩的120% 。

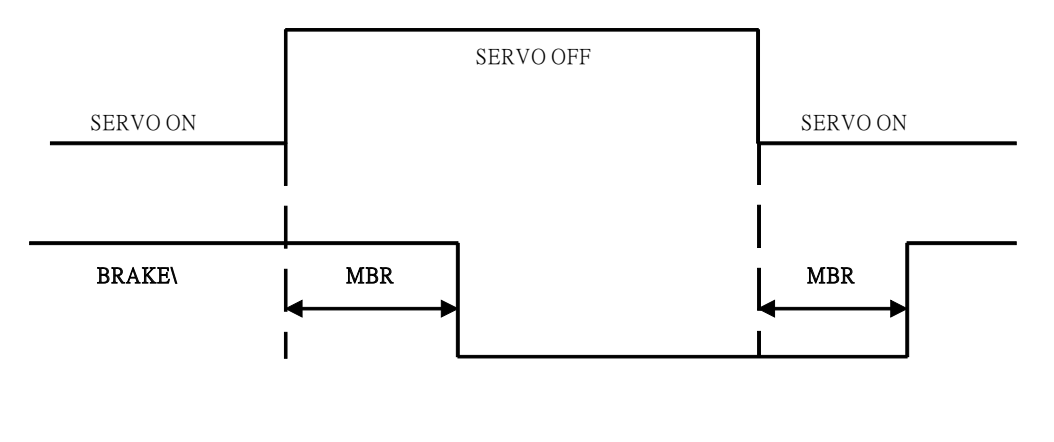

#### 4.2.3 ZERO\ 伺服低速檢出輸出信號 CN1-36

此信號為當伺服馬達轉速低於或等於Speed Parameter 中ZSPD 的參數設定值輸出低轉速輸出信號。

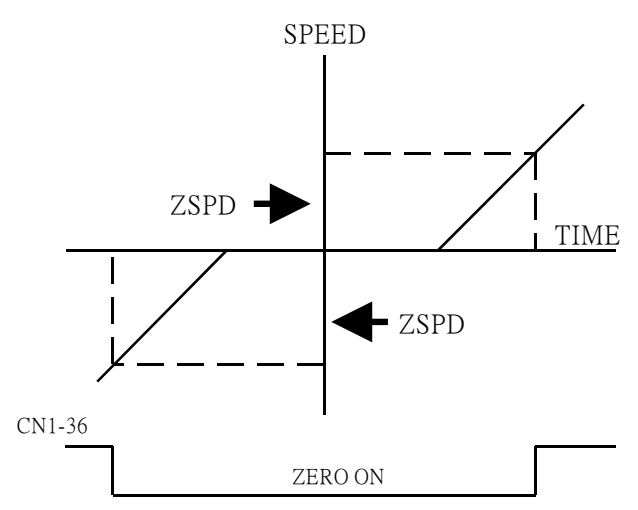

4.2.4TLM\ 馬達轉矩限制中輸出信號 CN1-37

當伺服驅動器CN1-13 TLM\ 與24G 導通或轉矩與驅動器內部的限制條件相符時,馬達的轉矩會受到限制 ,CN1-37 會與24G 導通。

#### 4.2.5 SPD\ INP\ 馬達速度到達、定位到達輸出信號 CN1-18

當伺服驅動器設定為S MODE 速度模式或切換為速度模式時,伺服馬達的轉速等於或高於Speed Parameter 中SARV 的設定値,馬達速度到達CN1-18會與24G 導通。

當伺服驅動器設定為P MODE 位置模式或切換為位置模式時,伺服驅動器的偏移誤差量等於或低於 Position Parameter 中INP 的設定値,馬達定位到達到達CN1-18會與24G 導通。

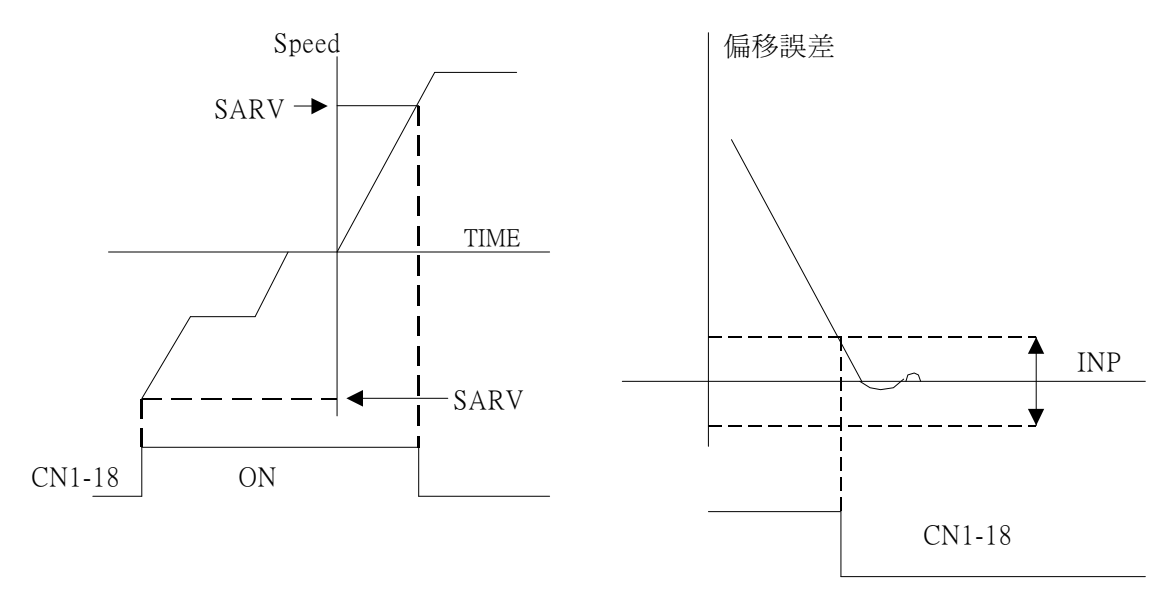

#### 4.2.6 MON1 MON2 類比監視輸出信號 CN1-11 CN1-12

這兩個類比輸出信號為伺服驅動器的類比監視信號。可由Main Parameter中的Monitor Output Voltoge設 定輸出的電壓範圍,TYPE 設定檢視的種類,Offset設定輸出的偏移電壓。輸出的類比解析度8BIT MON1 對應Main Parameter Monitor Chanl A

MON2 對應Main Parameter Monitor Chanl B

4.2.7 編碼器信號輸出信號 CN1-19 CN1-20 CN1-21 CN1-22 CN1-23 CN1-24

在伺服驅動器內部區分出來的編碼器輸出信號可以輸出到外面。主控制器可以利用這些信號產生定位控制 迴路。

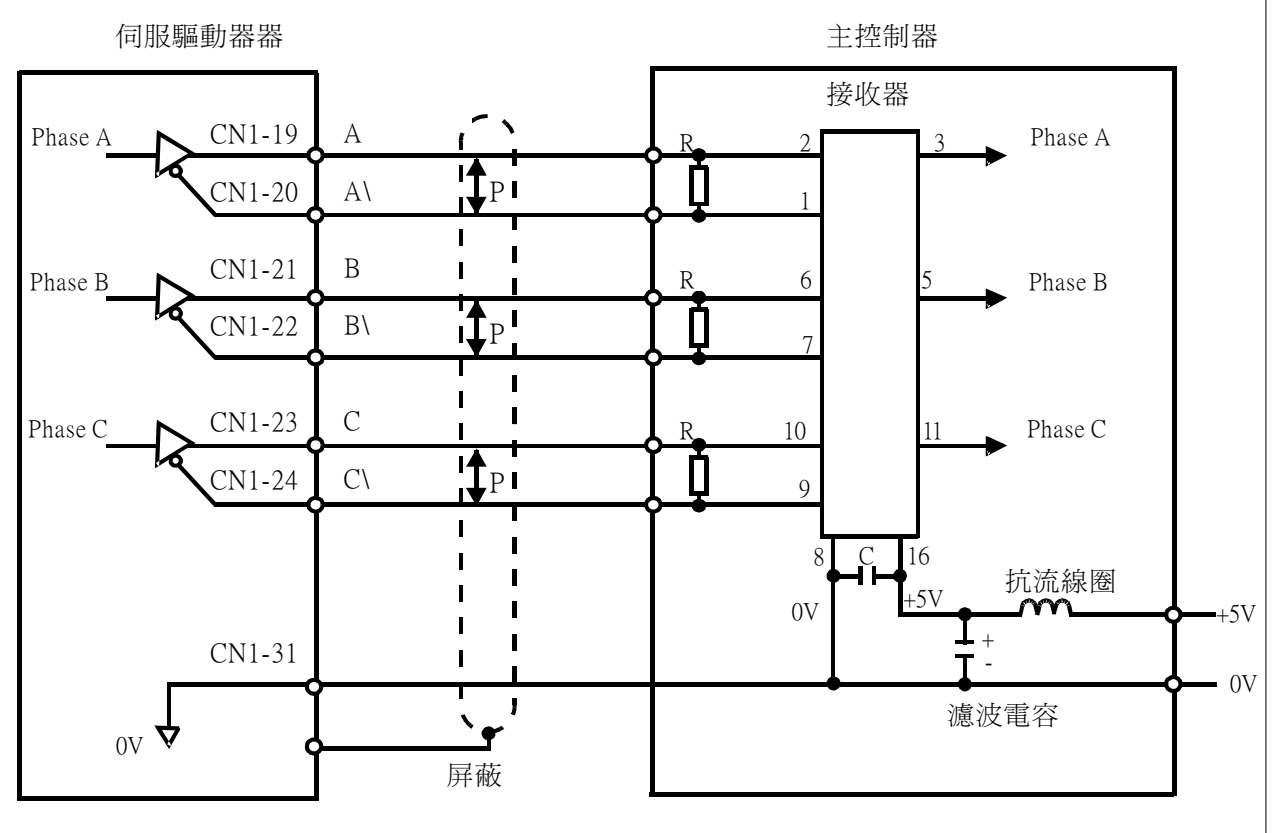

P :代表雙絞線

適用接收器:

德州儀器製造 SN75175;MC3486或等效產品

# 5.1使用者參數設定及功能

### 5.1.1通訊協定設定

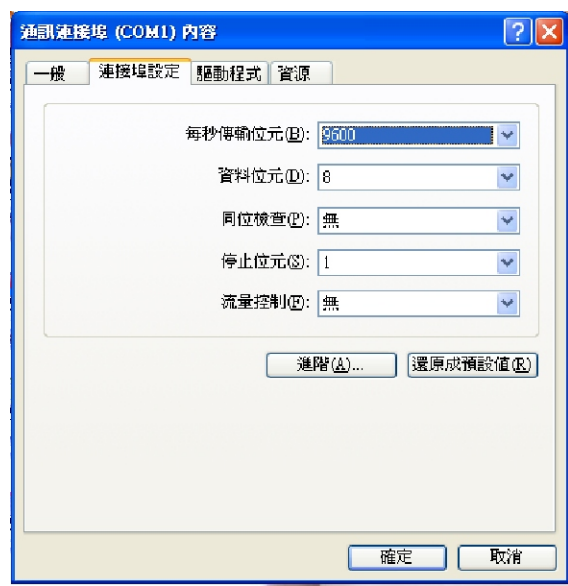

### 5.1.2執行驅動器通訊參數設定軟體

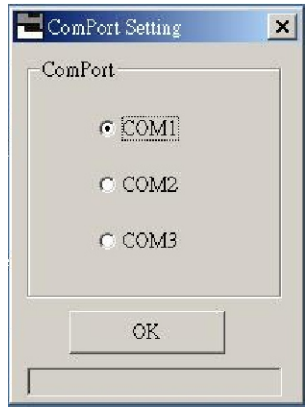

進入開始-->程式集-->Parameter Setting-->YE LI

調整通訊連接設定如圖左

進入參數設定程式後如圖左所示,選定您電腦可以使用的通訊通道

# 使用者參數設定及功能

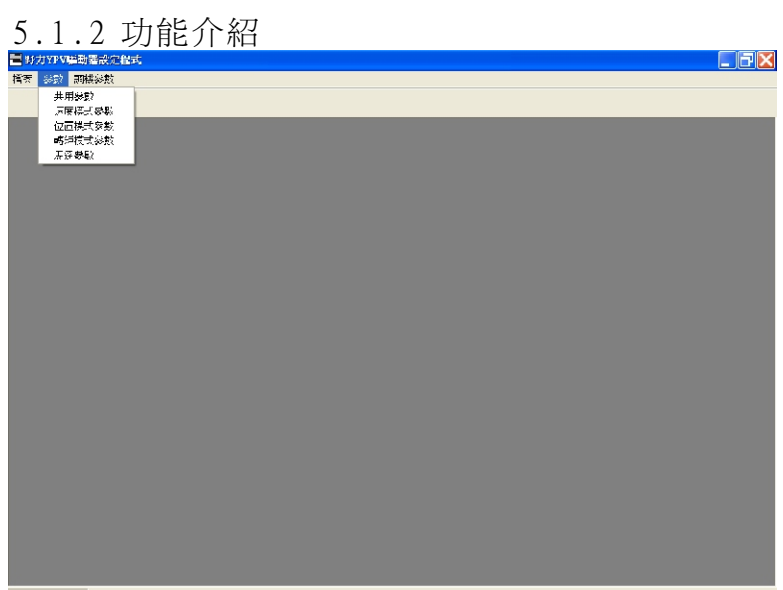

- YPV驅動器有下列 4 大功能設定群
- 1.共用參數設定
- 2.速度模式參數設定
- 3.位置模式參數設定
- 4.轉矩模式參數設定
- 5.馬達參數設定

### 使用者參數設定及功能

5.1.3 公用參數設定

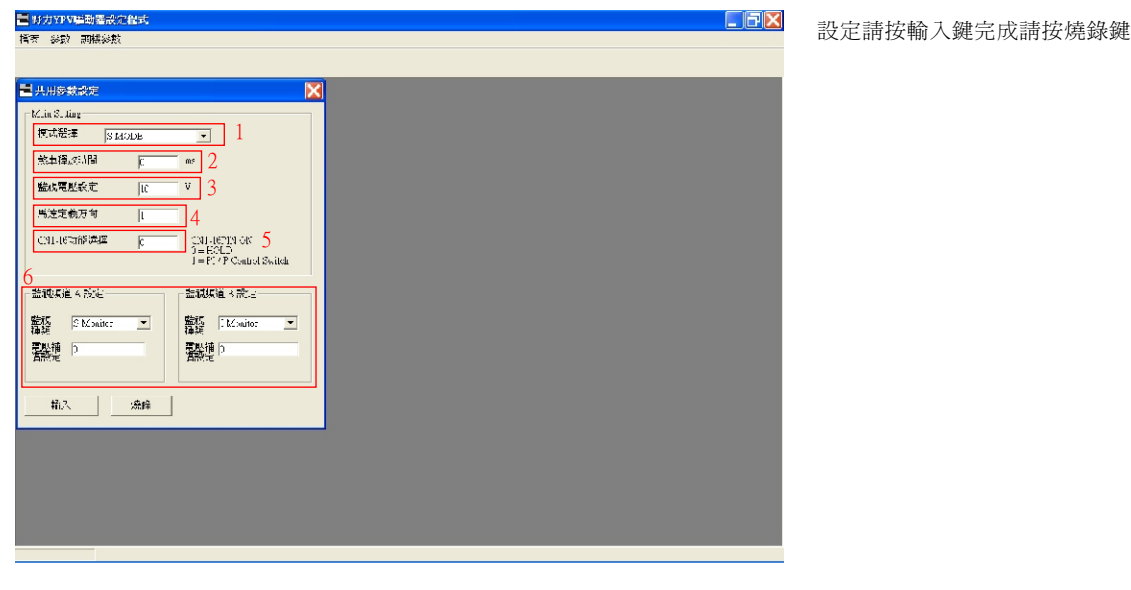

1. 控制模式設定,YPV驅動器共有6種模式設定

S/P MODE 速度模式與位置模式切換;由CN1(PIN34)MDO\切換 P/T MODE 位置模式與轉矩模式切換;由CN1(PIN34)MDO\切換

S MODE 速度模式;CN1(PIN34)無效

2. MBR, 馬達電磁煞車解除時間設定。CN1(17PIN)於SERVO ON 後延遲MBR所設定之時間解除馬達電磁煞車。

3. MRO, 伺服馬達運轉方向設定。正運轉命令對應馬達的運轉方向;0 = 面對軸心逆時針為正轉,

4. HOLD OR PI/P切換設定。CN1(16PIN)功能選擇。 0=HOLD\馬達禁止正逆轉,(HOLD於 position mode 兼做 counter clear功能), 1=PI/P控制模式切換。

Overshoot

Undershoot

5. Monitor Output Voltoge(MOV)類比監視電壓準位設定。於速度監視時MOV對應額定轉速;於電流監視時 MOV對應馬達額定電流;於追隨誤差監視時MOV對應PERZ的設定值。預設值(10)最大值(10)單位(V)。 6. 監視頻道設定(MCO)。監視頻道有3種類:S Monitor(速度監視)、I Monitor(電流監視)、P Monitor(追隨

PI MODE CN1(16PIN)=HI P MODE CN1(16PIN)=LOW

Time  $\overline{P}$  Time Time

Moto speed

OFFSET為電壓偏移調整設定,預設值(0)最達值(+-127)。+-(MOV)/+-(127)=每單位對應的電壓

5-3

P MODE 位置模式;CN1(PIN34)無效 T MODE 轉矩模式;CN1(PIN34)無效

O ON

MBR

HOLD\ SPEED HOLD\

-3000RPM

SERVO OFF

Cn1 17PIN(BRAKE)

1 = 面對軸心順時針為正轉。預設值(0)

TIME +3000RPM

S/T MODE 速度模式與轉矩模式切換;由CN1(PIN34)MDO\切換

預設值(0)最大值(1000)單位(ms)

SET 0 CN1(16PIN)=LOW SET 1 CN1(16PIN)=LOW

Motor speed

誤差監視)。CHANEL(A)對應CN1(11PIN);CHANEL(B)對應CN1(12PIN)。

### 使用者參數設定及功能

#### 5.1.4 速度命令設定

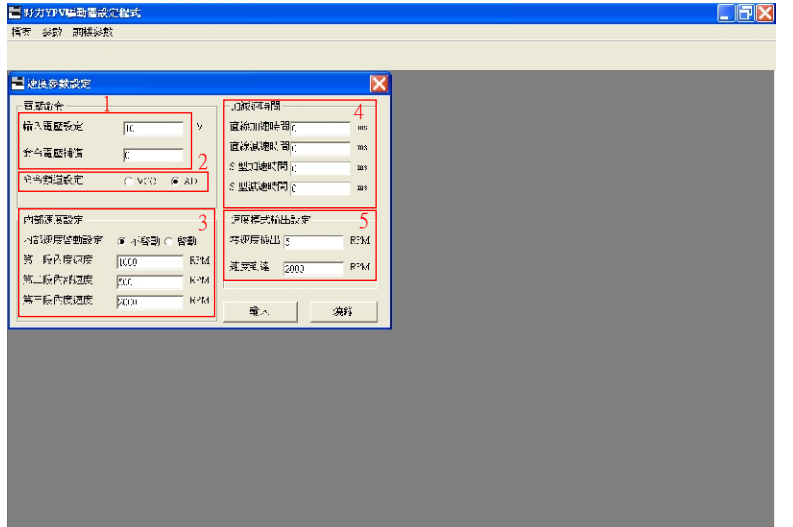

設定完成請按ENTER----> 再按Flash update

按參數 --> 速度參數設定

#### 速度命令設定

1.Command Input Voltoge 速度命令準位設定。預設值(10)最大值(10)單位(V)。 Command Offset電壓命令原點漂移設定。預設值(0)最大值(+512~-512)。

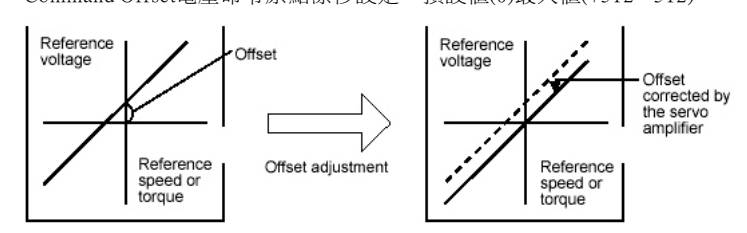

2. Speed Command Chanel Setup 速度電壓命令輸入頻道選擇。AD = 標準速度命令輸入(10bit)

VCO = 高解析度速度命令輸入(12bit)。預設值(AD)。

註:需使用高解析度速度命令輸入時請選購YPV-XXX-V型伺服驅動器。

3. SPO 內部速度致能設定選擇。YPV系列伺服驅動器有3段內部速度速度選擇,由CN1(32PIN)、CN1(33PIN) CN1(35PIN)做三段速度之切換,此參數為內部速度是否致能或禁能。預設值(DISABLE)。 SPD1 為第一段內部速度,由CN1(32PIN)切換。預設值(0)最大值(正轉額定轉速)最小值(逆轉額定轉速)

SPD2 為第二段內部速度,由CN1(33PIN)切換。預設值(0)最大值(正轉額定轉速)最小值(逆轉額定轉速) SPD3 為第三段內部速度,由CN1(35PIN)切換。預設值(0)最大值(正轉額定轉速)最小值(逆轉額定轉速)

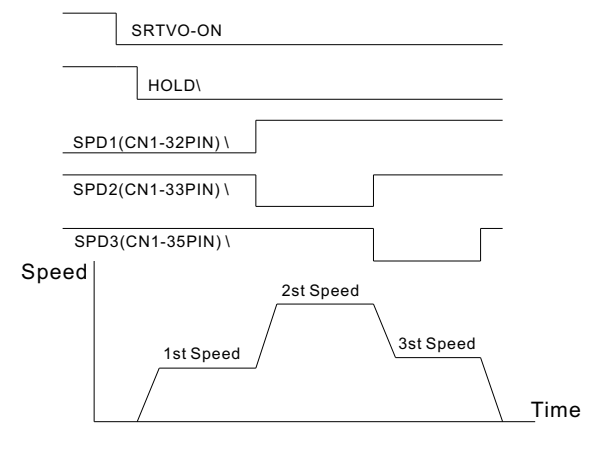

4.Acceleration and Decelerate Time Setup加減速時間設定。 LACC 直線型加速時間(ta)。預設值(0)最大值(2000)單位(ms) LDEC 直線型減速時間(td)。預設值(0)最大值(2000)單位(ms) SACC S型加速時間(tsa)。預設值(0)最大值(2000)單位(ms) SDEC S型減速時間(tsd)。預設值(0)最大值(2000)單位(ms)

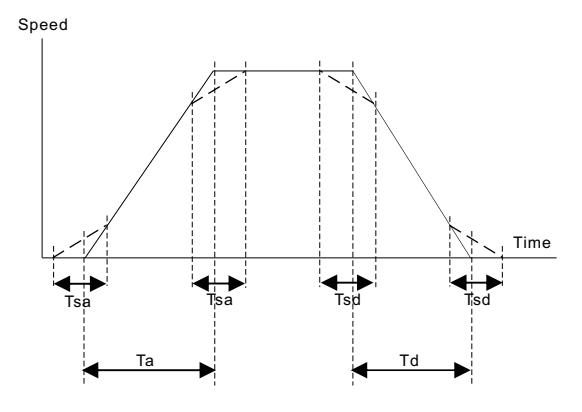

5.速度模式輸出設定。YPV驅動器於速度模式有兩點輸出。 ZSPD 零轉速輸出。當馬達轉速低於ZSPD的參數設定值時,CN1(36PIN)會由高準位轉為低準位。 預設值(50)最大值(馬達額定轉速)單位(RPM)

 SARV 速度到達。當馬達轉速等於或高於SARV的設定值時,CN1(18PIN)會由高準位轉為低準位。 預設值(2000)最大值(馬達額定轉速)單位(RPM)

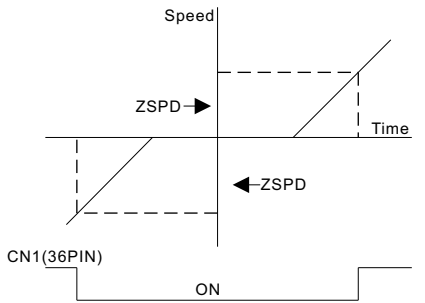

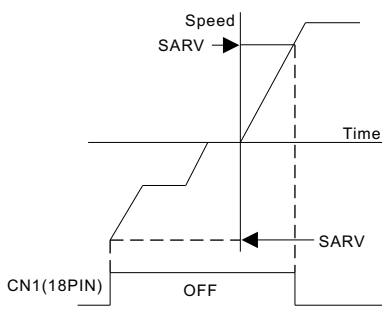

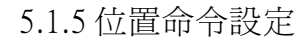

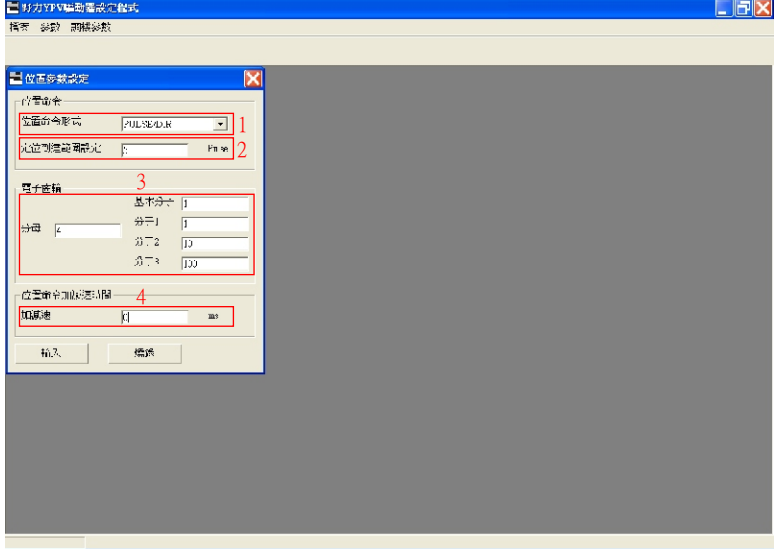

按參數 --> 位置參數設定

#### 位置命令設定

1. YPV 驅動器可接收的命令型式有三種模式, A / B 、CW / CCW、PULSE / DIR。預設値(PULSE/DIR)

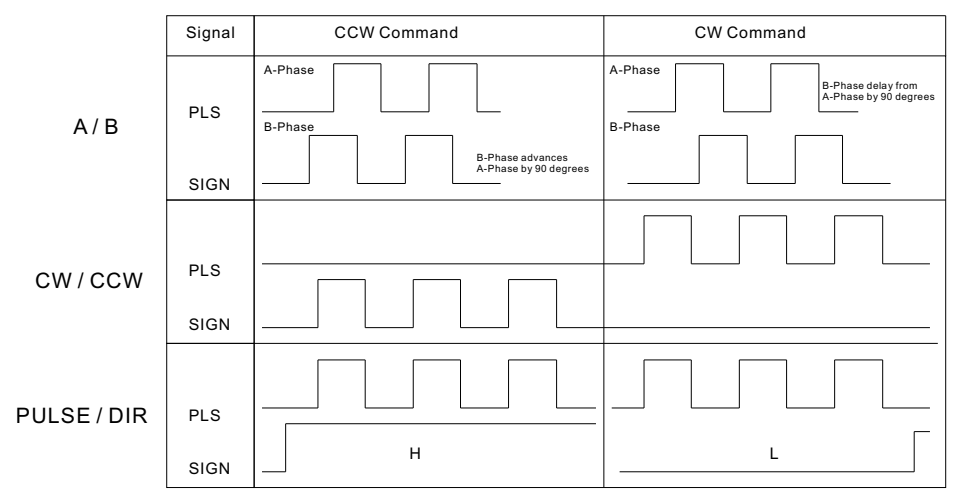

2. INP 定位到達範圍設定。當驅動器內的累積誤差等於或低於INP設定值CN1(18PIN)由高準位轉為低準位。 預設值(10)最大值(32767)單位(PULSE)

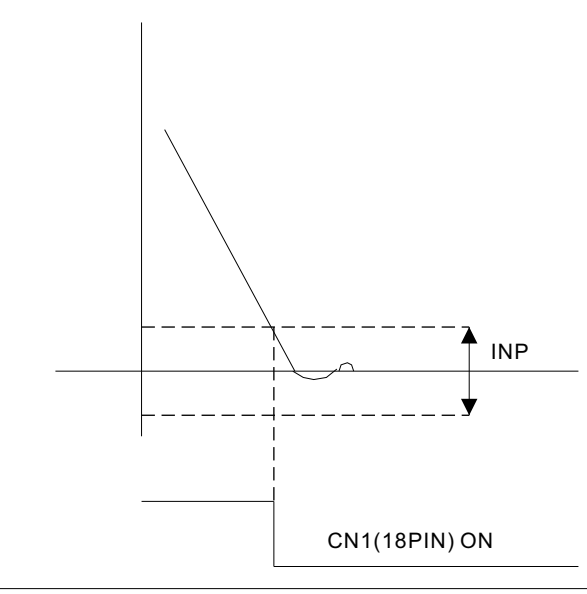

3.電子齒輪設定。YPV驅動器共有四組電子齒輪可供設定,基本分子、分子1、分子2、分子3。基本分子為位置 命令內定標準電子齒輪不受CN1腳位控制,其餘分子1 到 分子3可由CN1(32PIN)、CN1(33PIN)、CN1(35PIN)切換。

 分母 電子齒輪分母設定。標準值(10)最大值(32767) 基本分子 標準電子齒輪分子設定。標準值(10)最大值(32767) 分子1 電子齒輪分子設定1。由CN1(32PIN)切換。標準值(10)最大值(32767) 分子2 電子齒輪分子設定2。由CN1(33PIN)切換。標準值(100)最大值(32767) 分子3 電子齒輪分子設定3。由CN1(35PIN)切換。標準值(1000)最大值(32767) 設定範例: 假設控制器欲送5000PULSE控制馬達轉一圈,電子齒輪設定範例如下:

 $\frac{2500P/R \times 4}{5000}$  = 5000  $\overline{10000}$   $\leftarrow$  ELGN0  $5000$   $\leftarrow$  ELGD

4. 位置命令加減速時間。於位置模式時設定加減速的時間。預設值(0)最大值(10000)單位(ms)

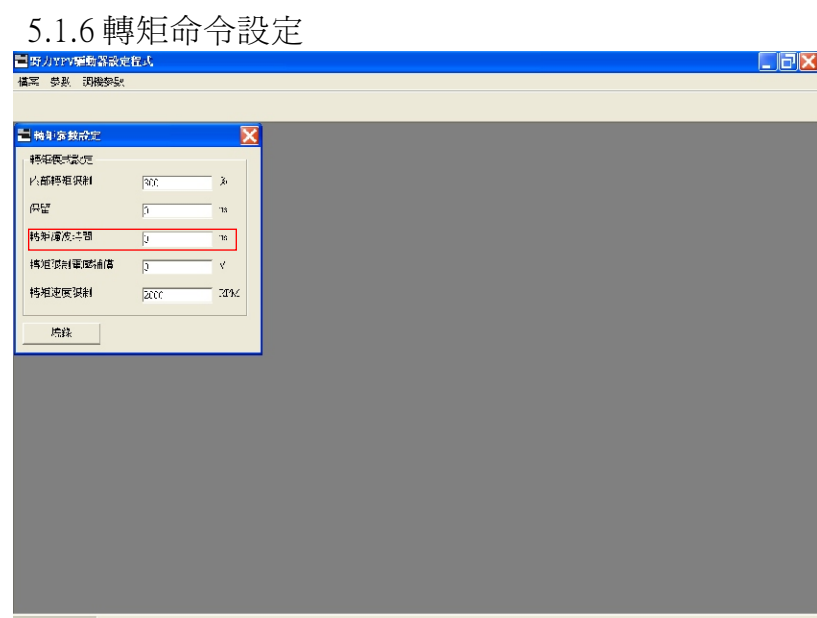

1. TQCA 轉矩濾波常數設定。當機台因轉矩漣波而產生噪音時可以設定此參數加以濾除,此參數會影響速度與 位置迴路的頻寬。預設值(0)最大值(100)最小值(10)單位(us) 其餘參數保留

應,還需確保機械系統具備高剛性。

位置迴路增益不可超過機械系統之自然頻率。 需要很快的反應時,不只是確保採用之伺服系統〈控制器,伺服馬達驅動器、伺服馬達以及編碼器〉的反

N 馬達實際速度輸出 控制器計算所得之速度指令

路增益。如只增加位置迴路增益,抖動將會造成速度指令及定位時間增加,而非減少。 如果位置迴路反應時間比速度迴路還快,由於速度迴路反應較慢,速度迴路的命令無法跟上位置迴路的指 令,因此使速度無法達到平滑之線性加速或減速,而且位置迴路會累積偏差,增加速度指令。 如此一來馬達速度會超過,位置迴路會嘗試減少速度指令輸出量,但是速度迴路還是反應太慢,終使馬達 速度發生震盪。要事發生這種情形,請減少位置迴路增益或增加速度迴路增益,以改善速度震動狀況。

一般而言,位置迴路的反應不能高於速度回路的反應。因此,若要增加位置迴路增益,必須先增加速度回

 $\downarrow \downarrow \downarrow$   $\downarrow$   $\downarrow$   $\downarrow$   $\downarrow$   $\downarrow$ limit block conver j. b **TIME** Current loop Speed loop**PG** 採用速度控制時 控制器 → 伺服驅動器 伺服驅動器 ∢ 控制器 伺服驅動器

KPP Current

 YPV 伺服驅動器之設計可確保電流迴路具備良好之反應效能,使用者只需調整位置迴路與速度迴路增益。 採用位置控制時

Power

,中間層之反應速度必須高於最外層,假使未遵守此原則,將會造成震動或反應不良。

伺服系統伺服系統包括三個迴路回授由外而內為〈位置迴路、速度迴路、電流迴路〉。最內層迴路反應越快

增益調整基本法則

 $\Box$  $\Box$ 

**SPEED**

KPP 位置迴路比例增益參數

KVP 速度迴路比例增益參數

KVI 速度迴路積分時間參數

Error counter

伺服增益調整必須正確設定下列參數

伺服速度增益

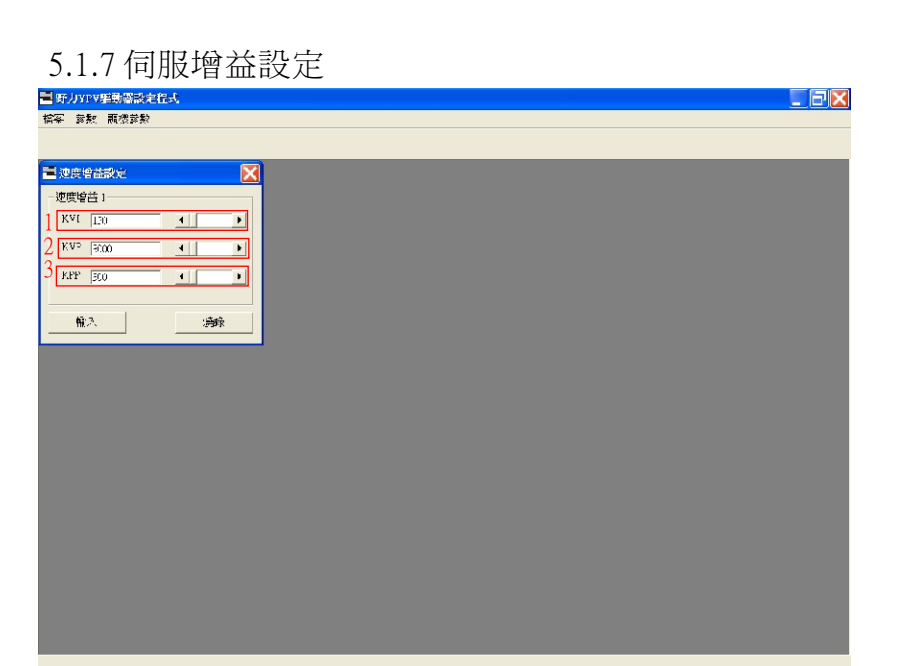

- 1. KVI 速度迴路積分增益。伺服響應剛性調整參數,設定值越大積分的時間越短,到達定位整定時間越短, 與KPP有相互影響之關係;調整時以機台不產生噪音為佳。預設值(130)最大值(32767)
- 2. KVP 速度迴路比例增益。伺服動態響應調整參數,針對負載慣量調整適當之速度曲線,設定值越大增益越大 到達定位的時間越短。預設值(3000)最大值(32767)
- 3.KPP 位置迴路比例增益。於位置控制模式時伺服動態響應調整參數,針對負載慣量調整適當之速度曲線,設 定值越大增益越大到達定位的時間越短。預設值(300)最大值(32767) 調機順序為KVI--->KVP--->KPP 由內迴路往外迴路調

下圖為使用示波器量測S-Monitor的監視電壓信號

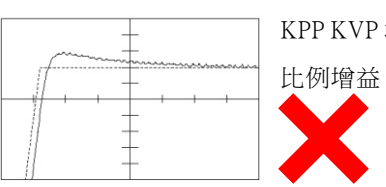

KPP KVP 增益太大Overshoot太高,應調低KVP或KPP等

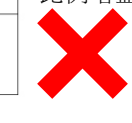

KVI積分時間太短造成系統震盪,應調低KVI積分時間

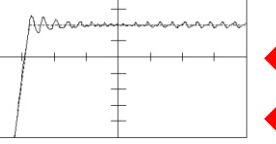

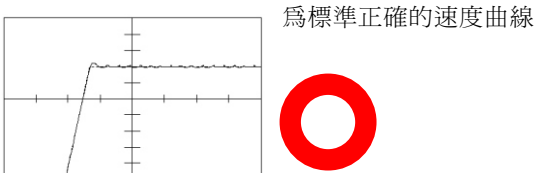

6.1 異常顯示

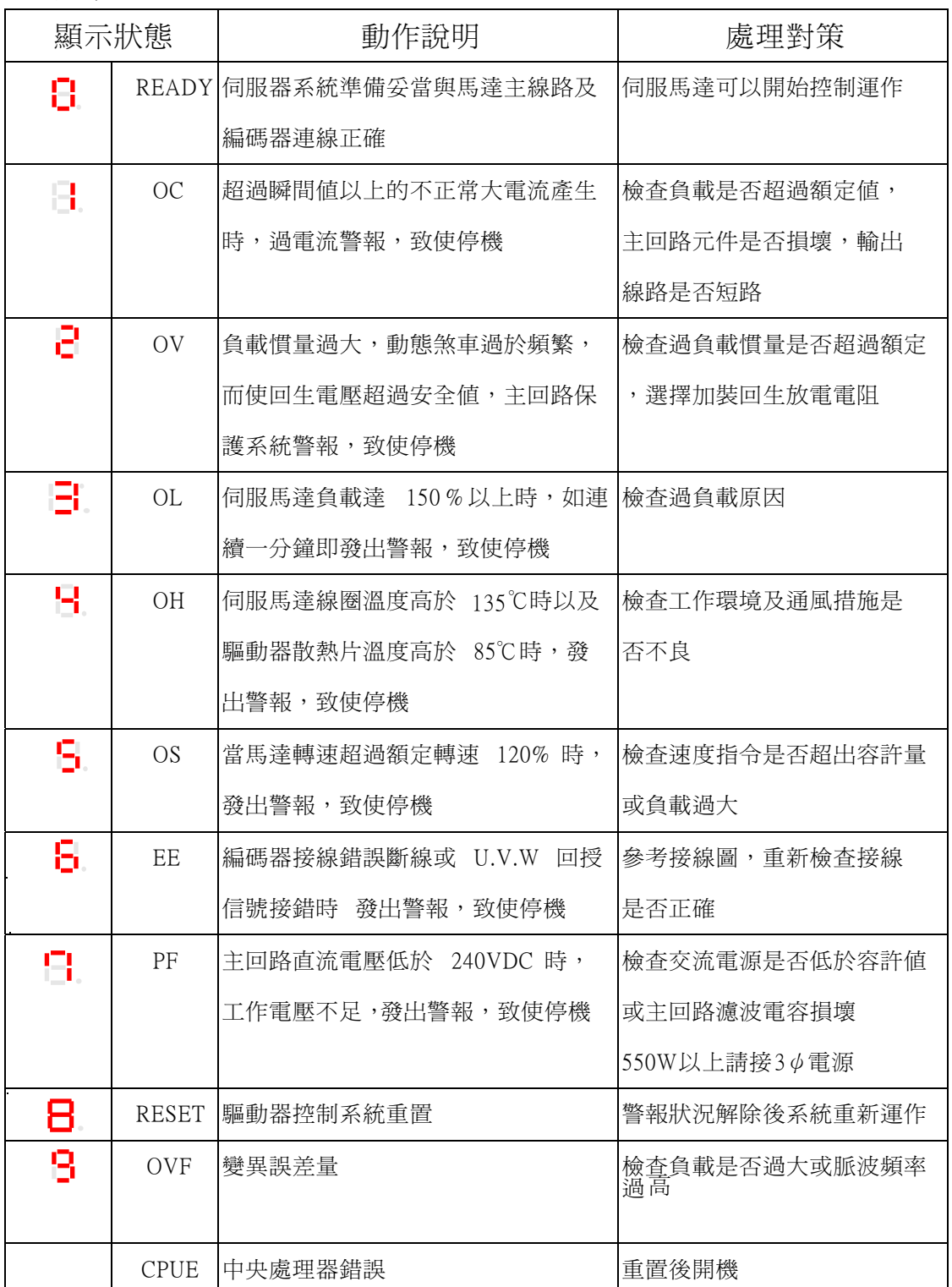

6.2 連接器接腳圖

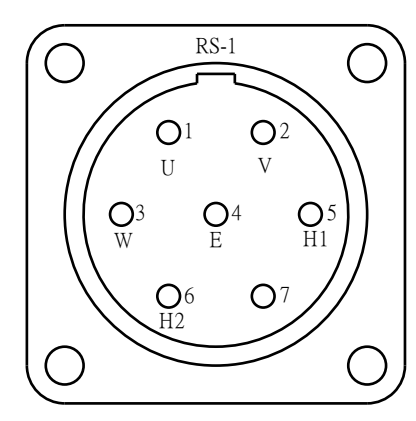

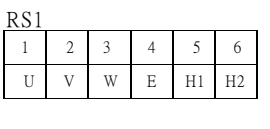

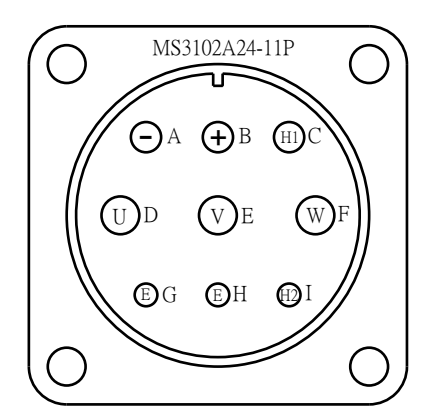

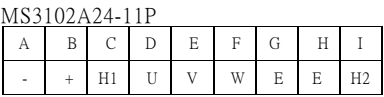

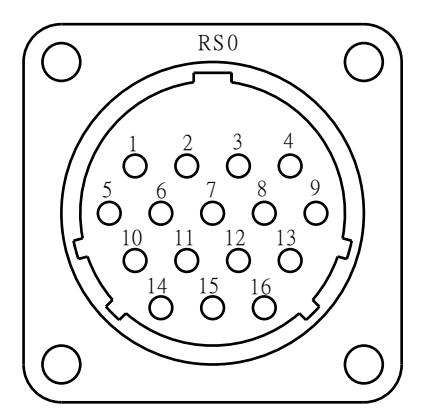

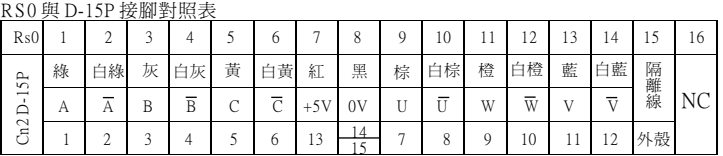

2E20-29P 與 D-15P 接腳對照表

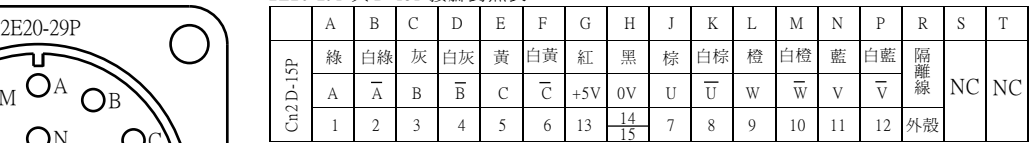

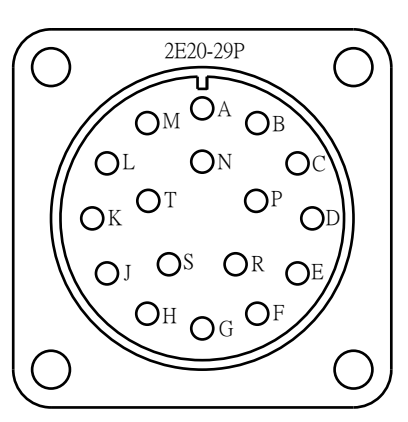

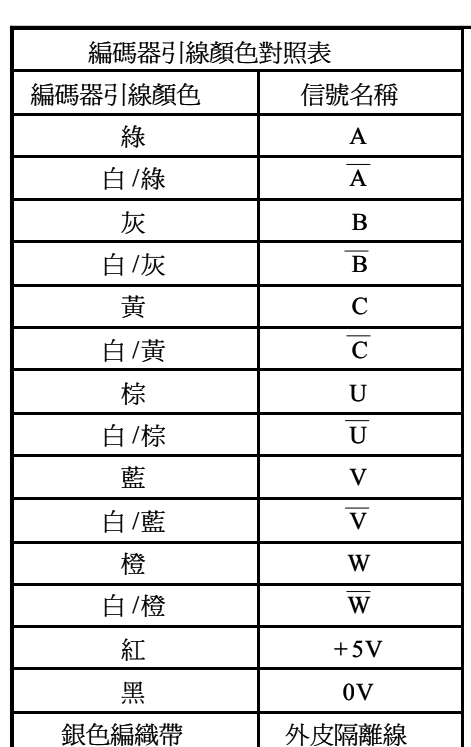

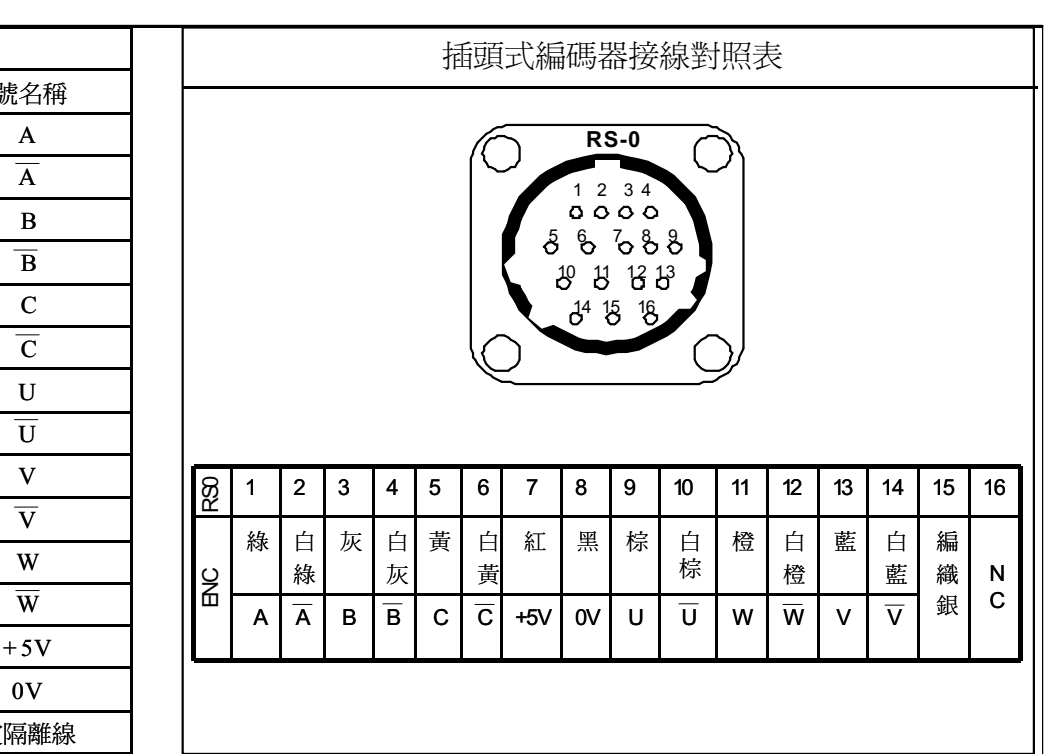

ENC、SUM、LBR/940902

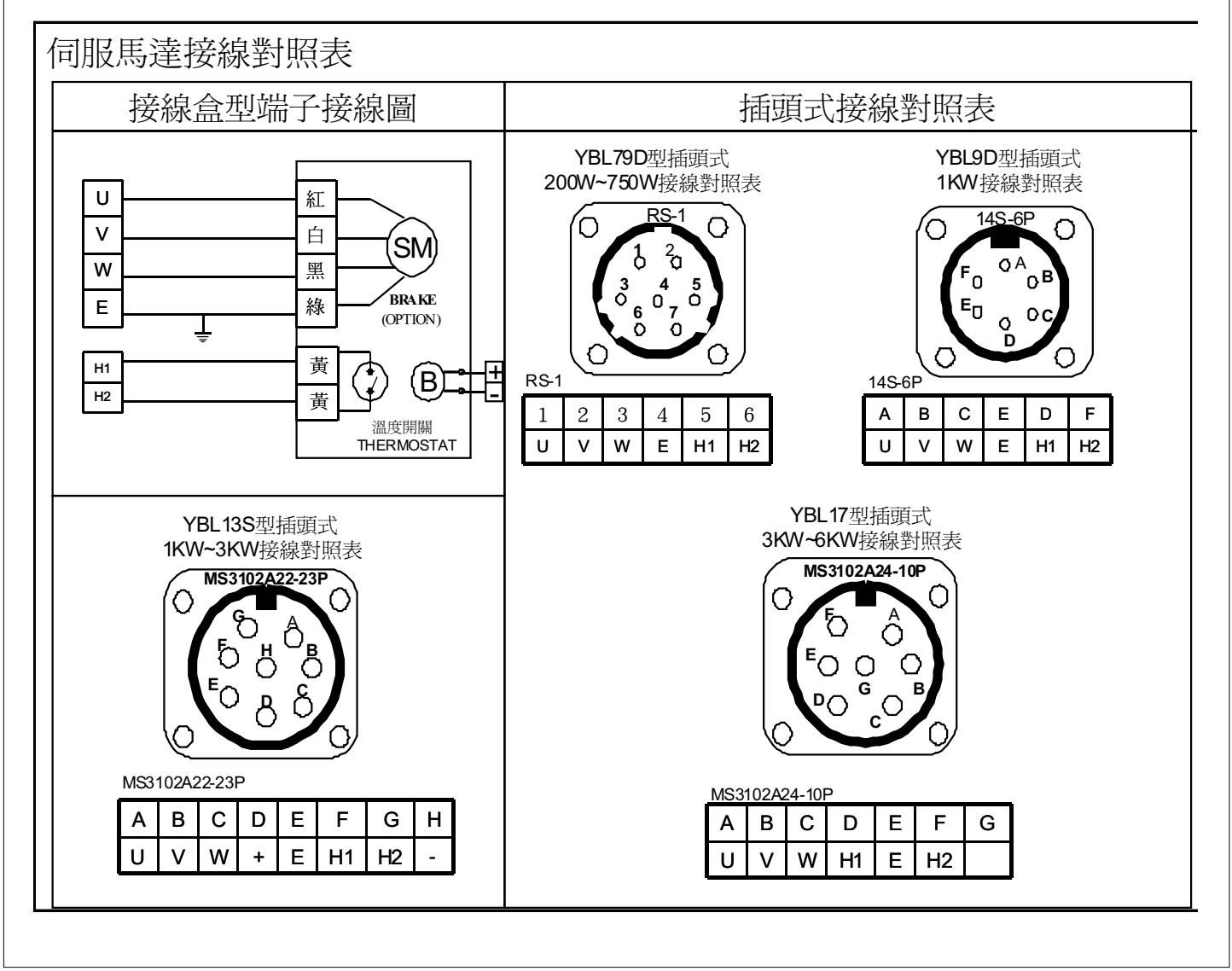

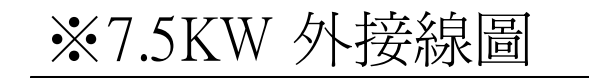

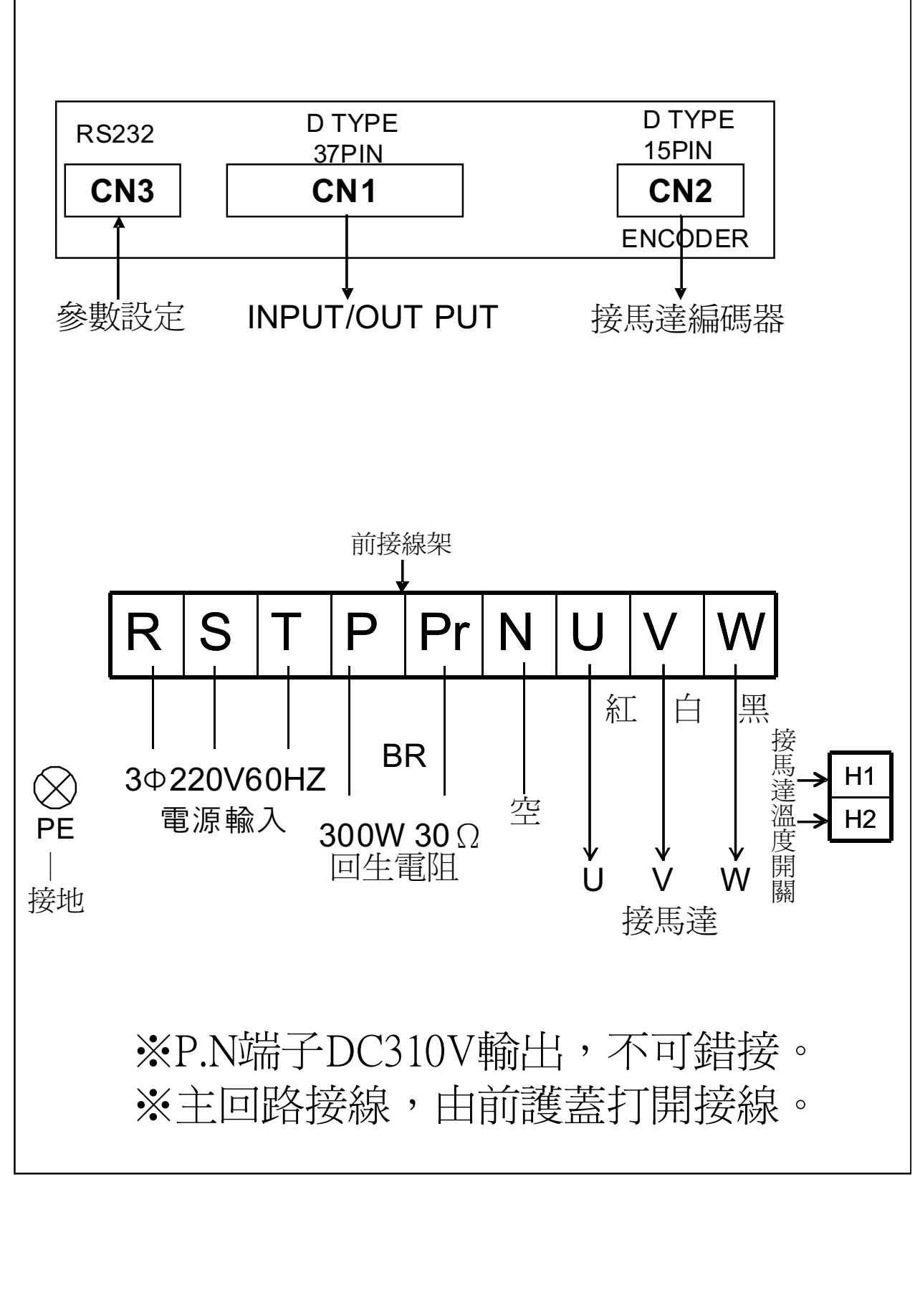

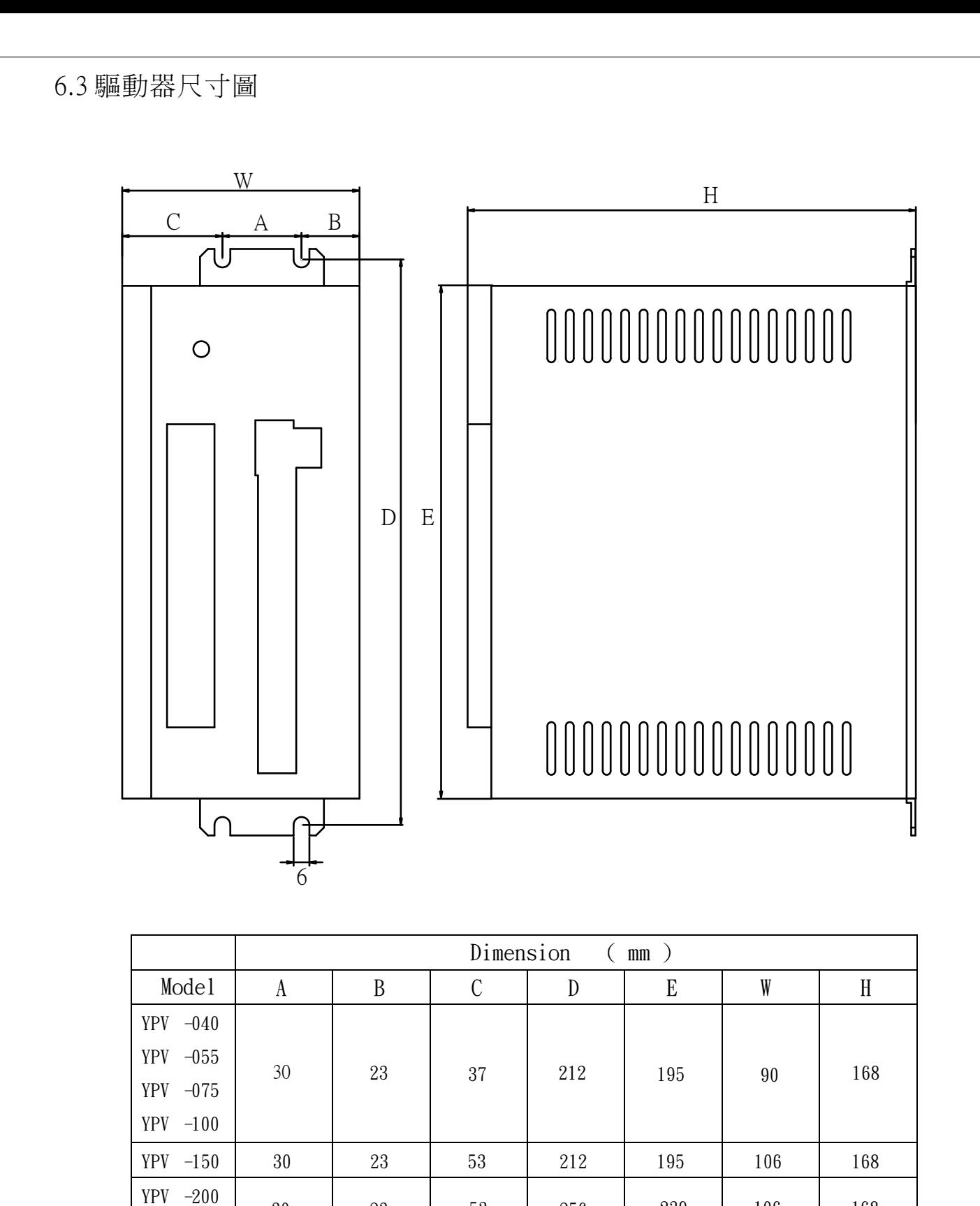

30 23 53 256 239 106 168

YPV -300

# ※ 驅動器參數設定應用軟體使用補充說明**:**

1.將隨產品所附之程式光碟或由野力網站下載之操作程式安裝於 PC 內部。安裝完成 H現 Ye Li 應用程式圖示。<註: 如之前已安裝 Ye Li 軟體,請先移除再重新安裝> 2.將驅動器右上方標示 CN3 連接埠,與 PC RS232 連接埠對接。連接線之腳位圖,如 附錄 1 圖示。<詳: 驅動器 CN3 硬體與 USB 相同, 但內部為 RS232 功能>

3.驅動器正面右下角標示 VER2 之硬體版本為 070501,請用 PC 軟體 VER7501 操作 驅動器新增功能方可應用。

<註:未標示 VER2 之硬體版本為 031220,操作軟體為 031220>

4.使用 VER7501 軟體可設定 031220 版本硬體,但不支援新增功能。

5.使用 VER2 驅動器及 7501 版軟體,載入原用 031220 存檔應用程式,需檢視位置參 數內部之位置命令形式是否需修改?

6.建議修改驅動器出廠預設參數前,先予儲存設定檔,以備再載入使用。

7.VER7501 版軟體新增,位置參數分周比設定,脈波指令昇降綠選擇及編碼器濾波 頻率設定等功能。另於調機參數內可監視馬達轉速及電流數値。

## ※ 驅動器參數設定軟體操作補充說明**:**

1.將驅動器 CN3 連接於 PC RS232 埠,並接電源輸入驅動器,再於 PC 上點選

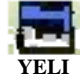

雙擊應用圖示,開啟軟體。

2.出現畫面如下

### **2.1** 檔案、參數、調機參數、關於

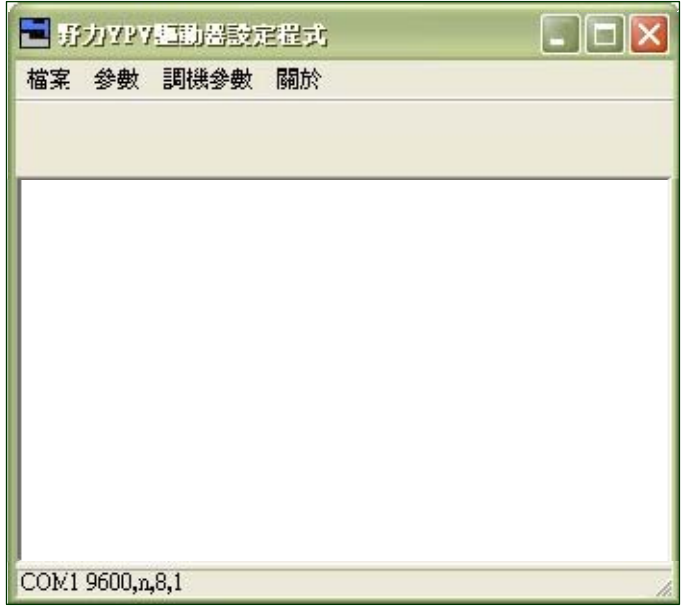

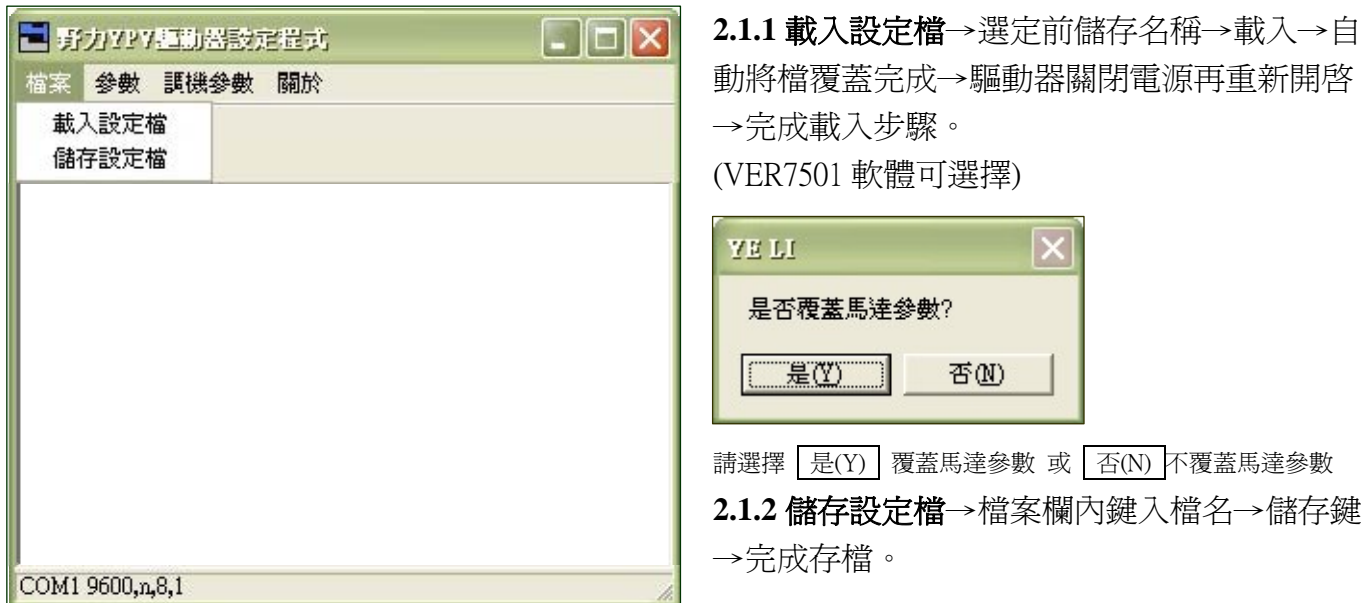

註:首次操作驅動器內部參數修改,建議先儲存出廠檔案,再執行修改步驟如執行載入動作,載入 之舊檔案需與馬達馬力數、框架規格、轉速,相符合。另儲存檔案可加註,馬達框架規格及轉 速,備用載入時對應使用。

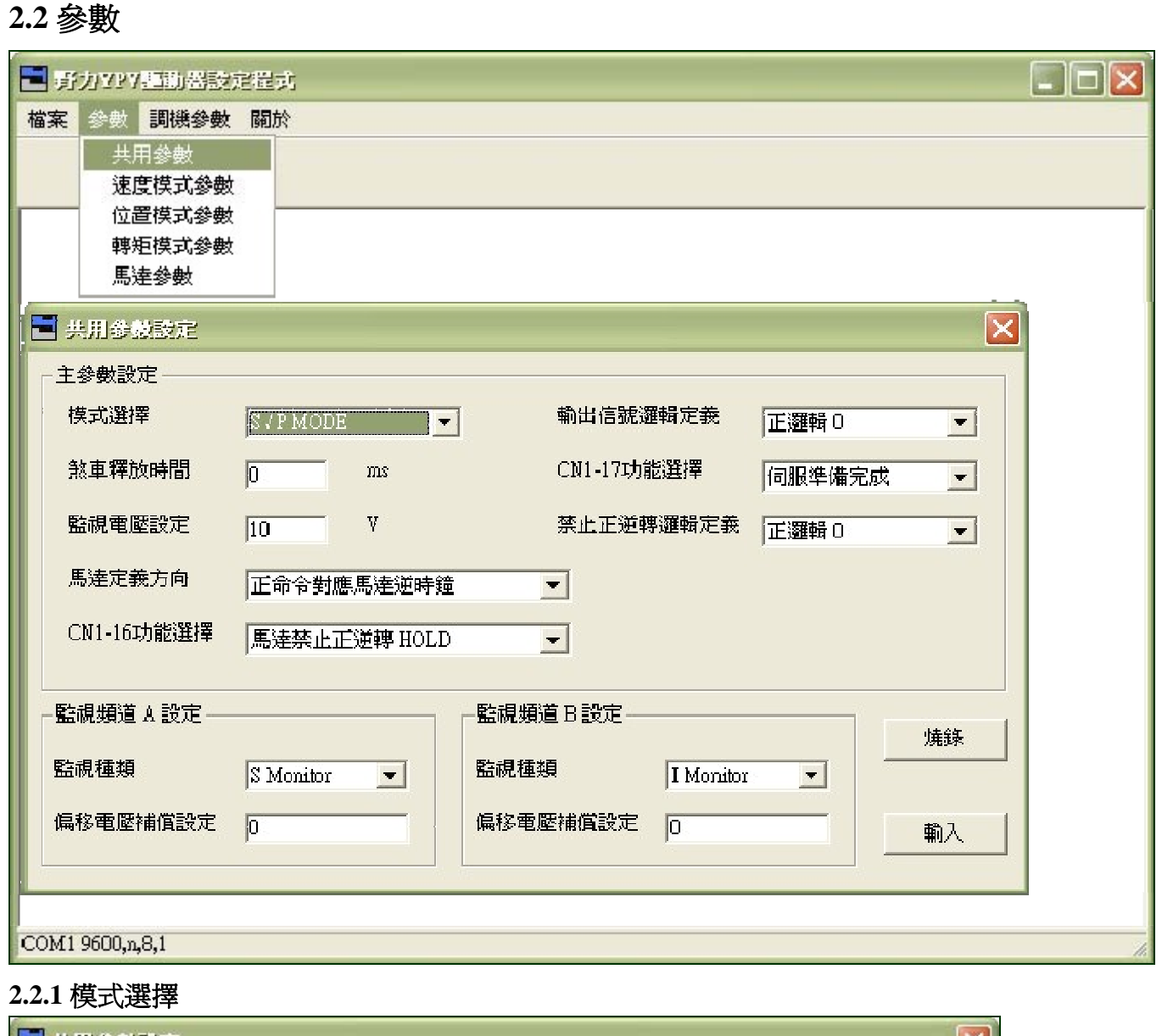

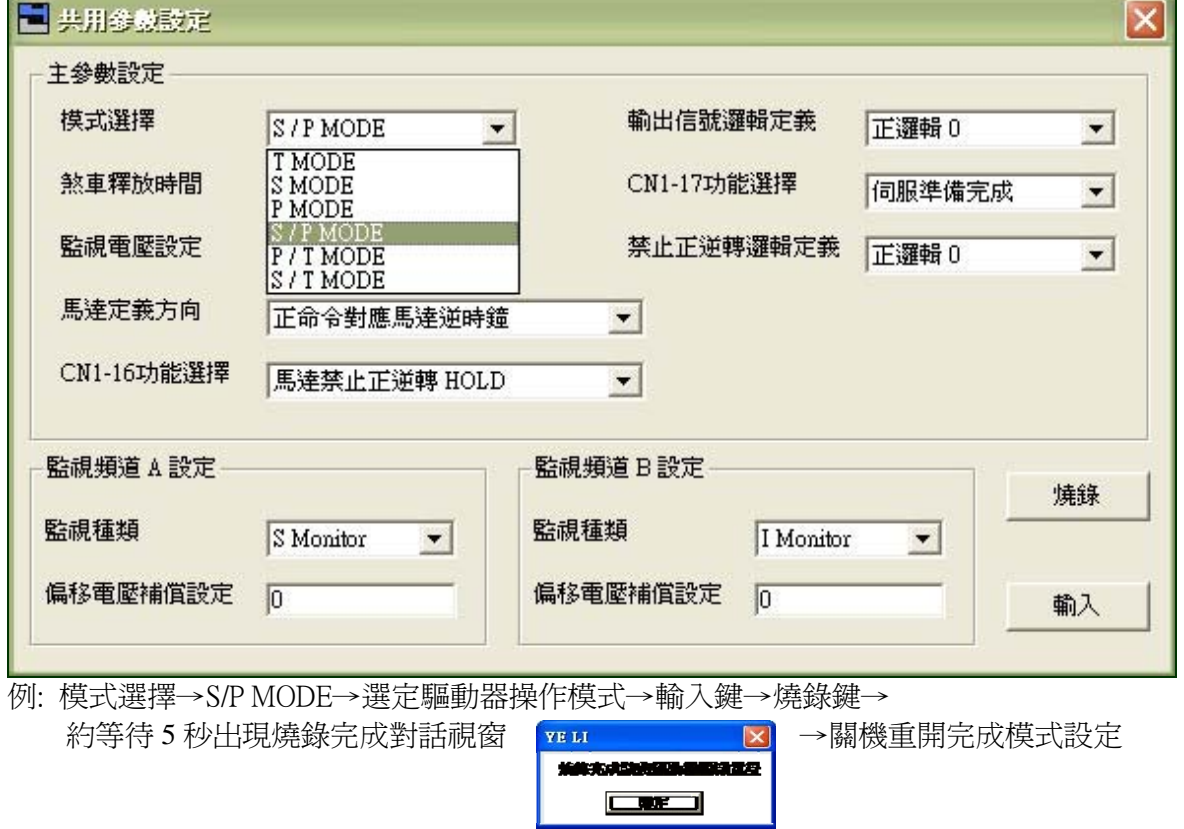

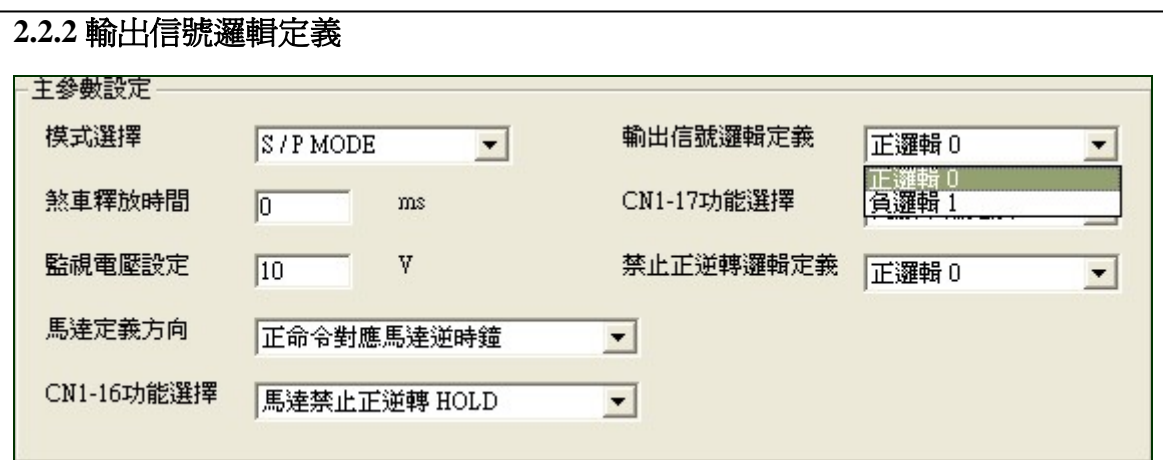

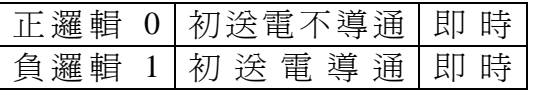

#### **2.2.3** 禁止正逆轉邏輯定義

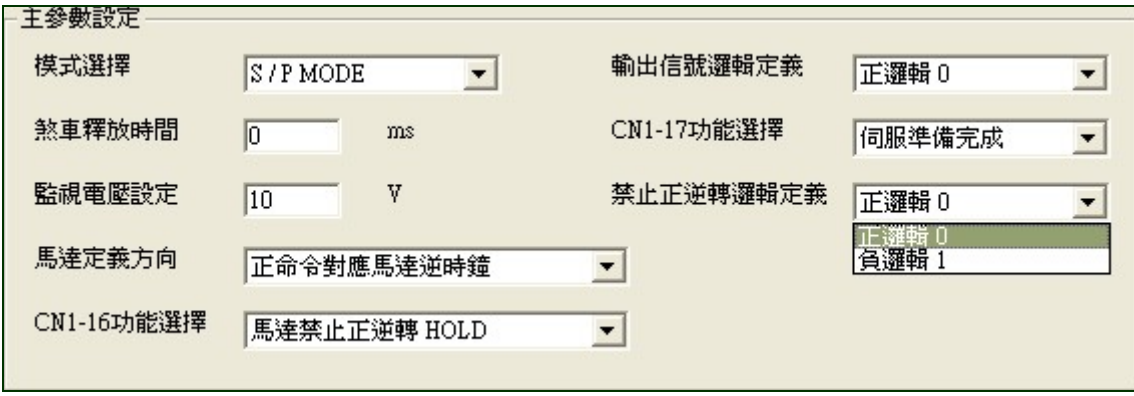

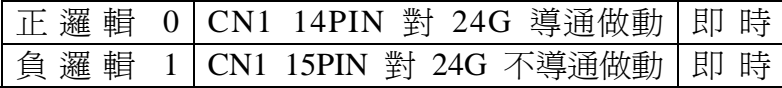

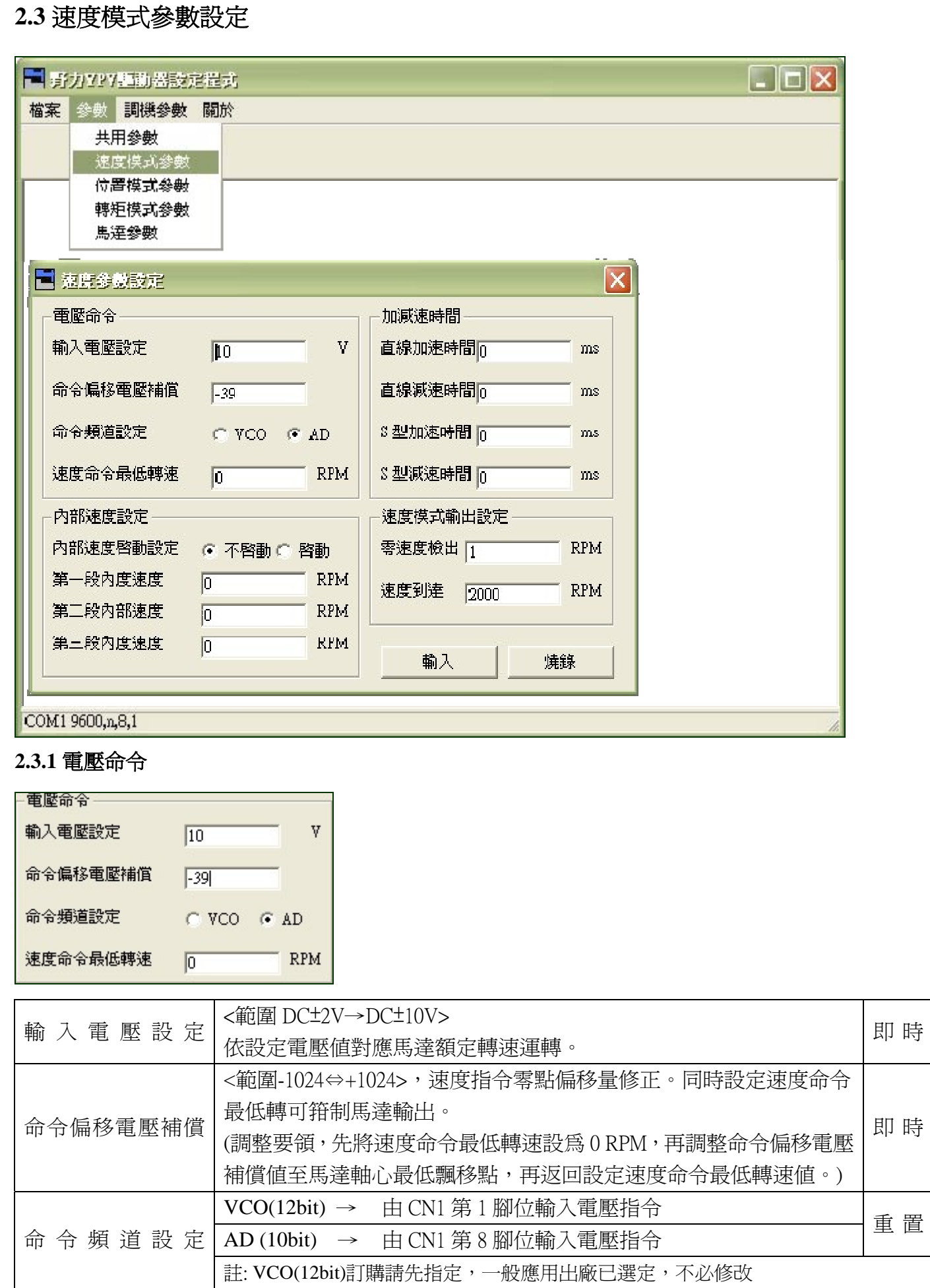

### **2.3.2** 內部速度設定

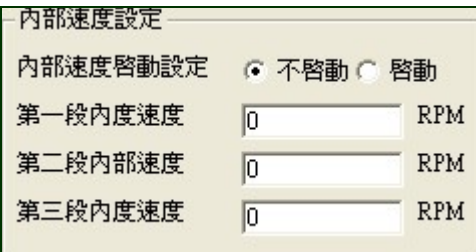

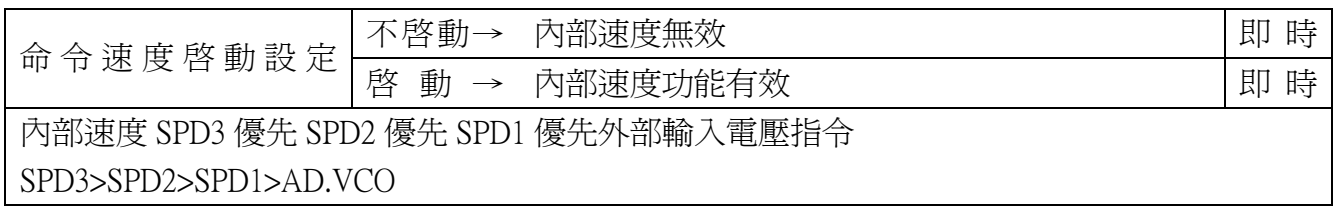

### **2.3.3** 加減速時間

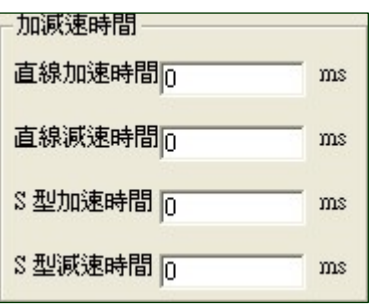

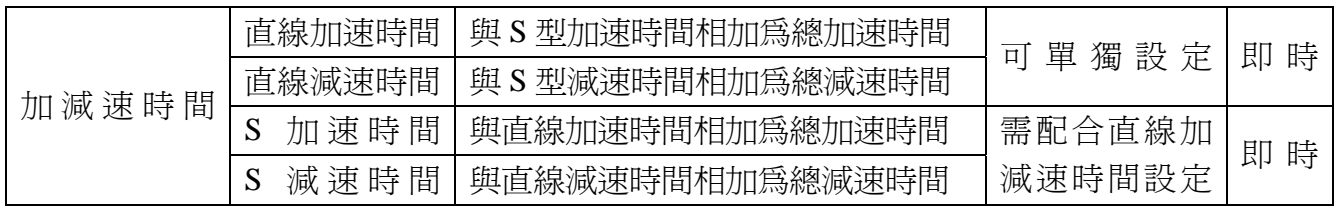

#### **2.3.4** 速度模式輸出設定

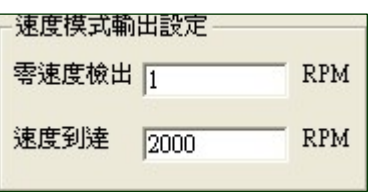

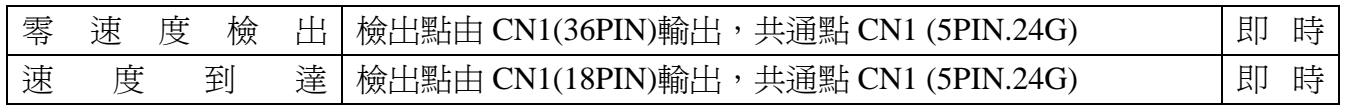

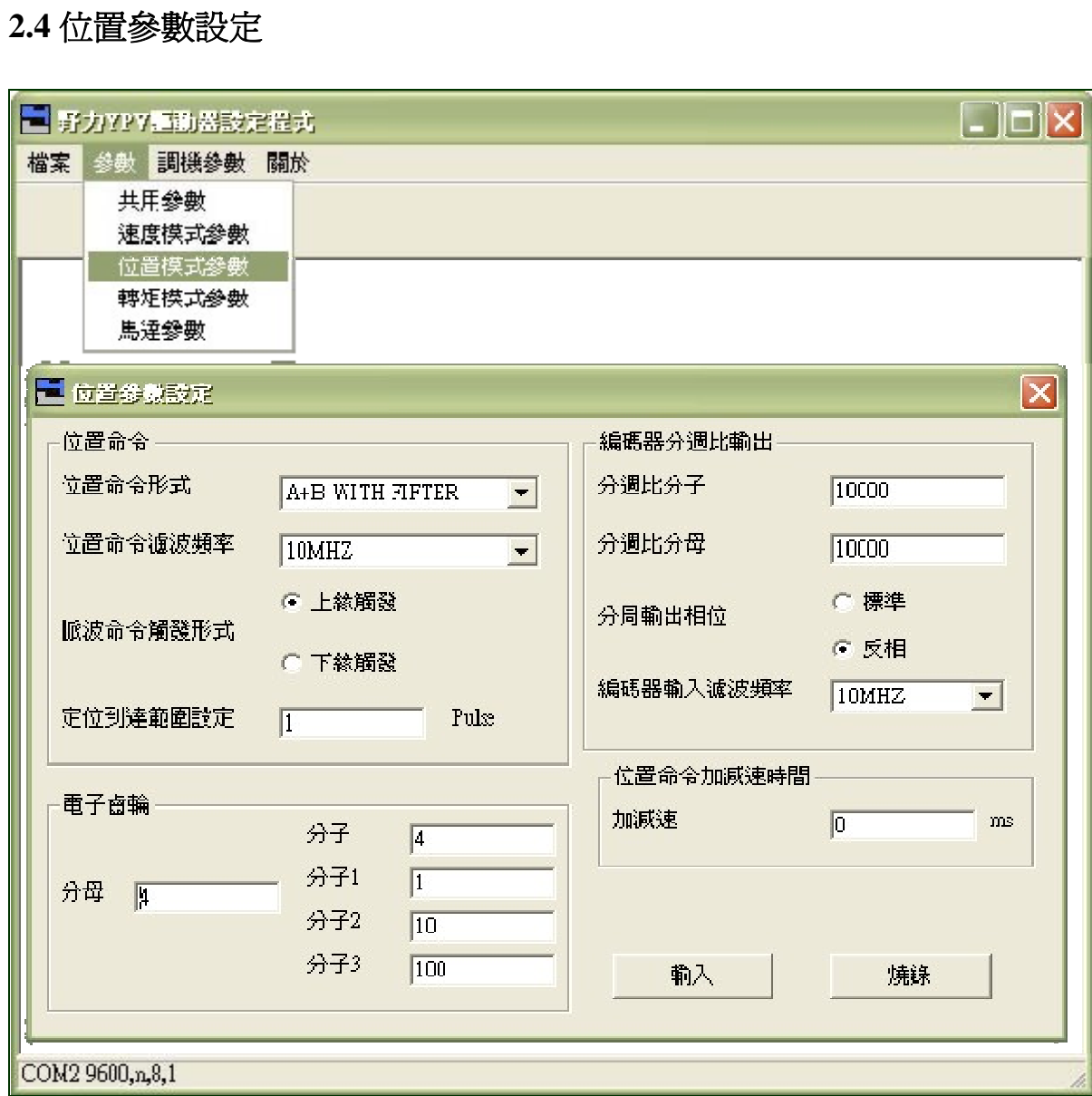

### **2.4.1** 位置命令

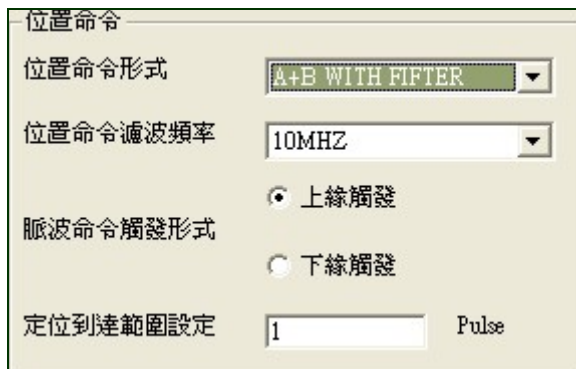

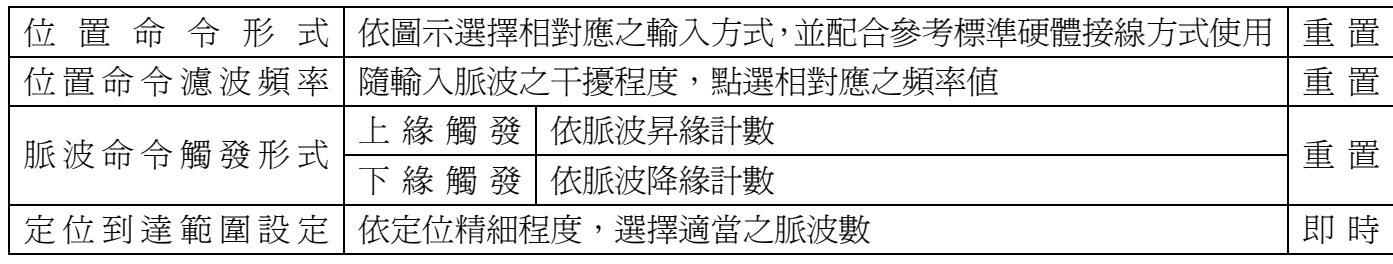

### **2.4.2** 電子齒輪

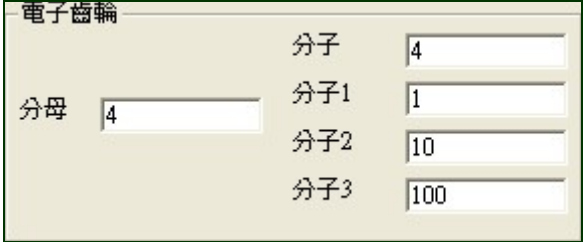

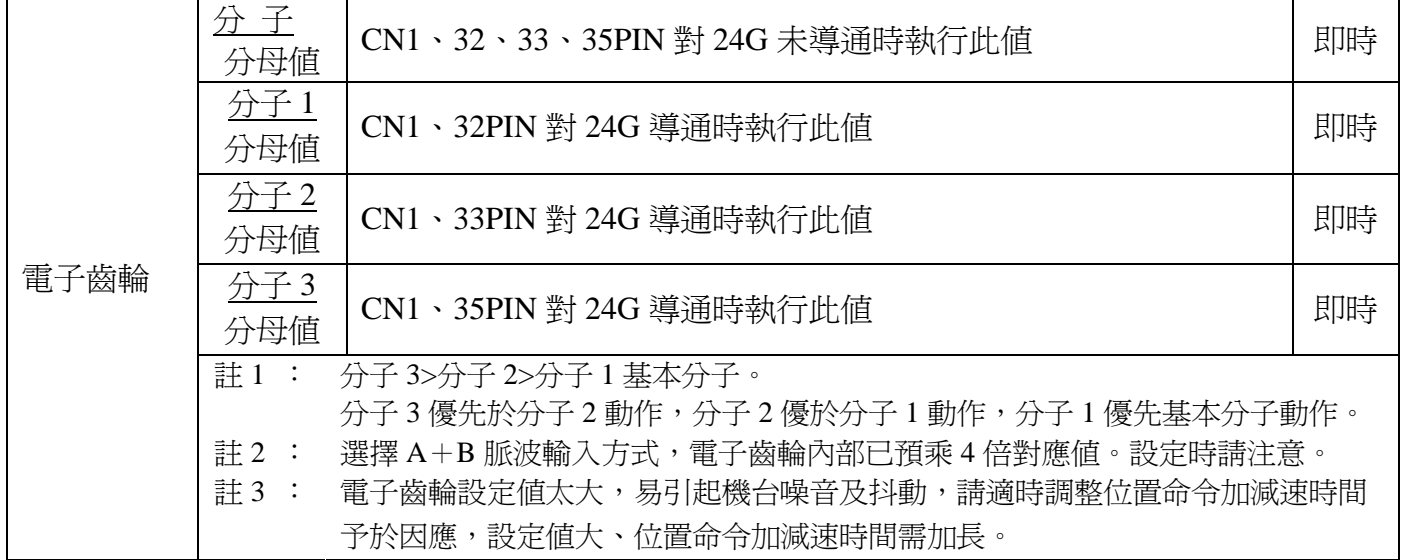

#### **2.4.3** 編碼器分周比輸出

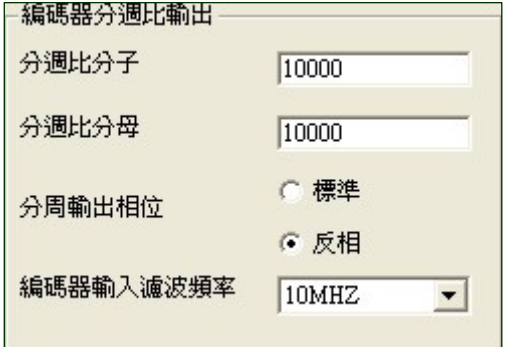

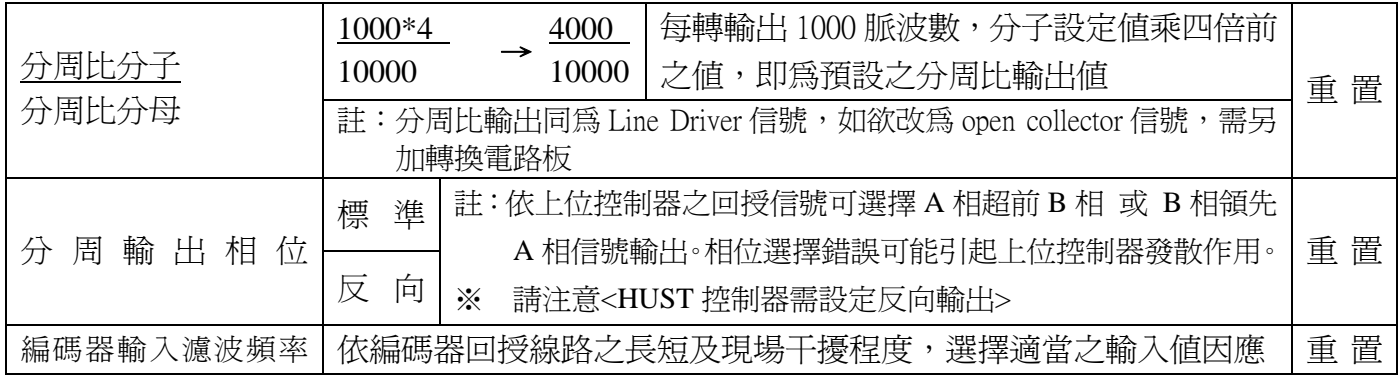

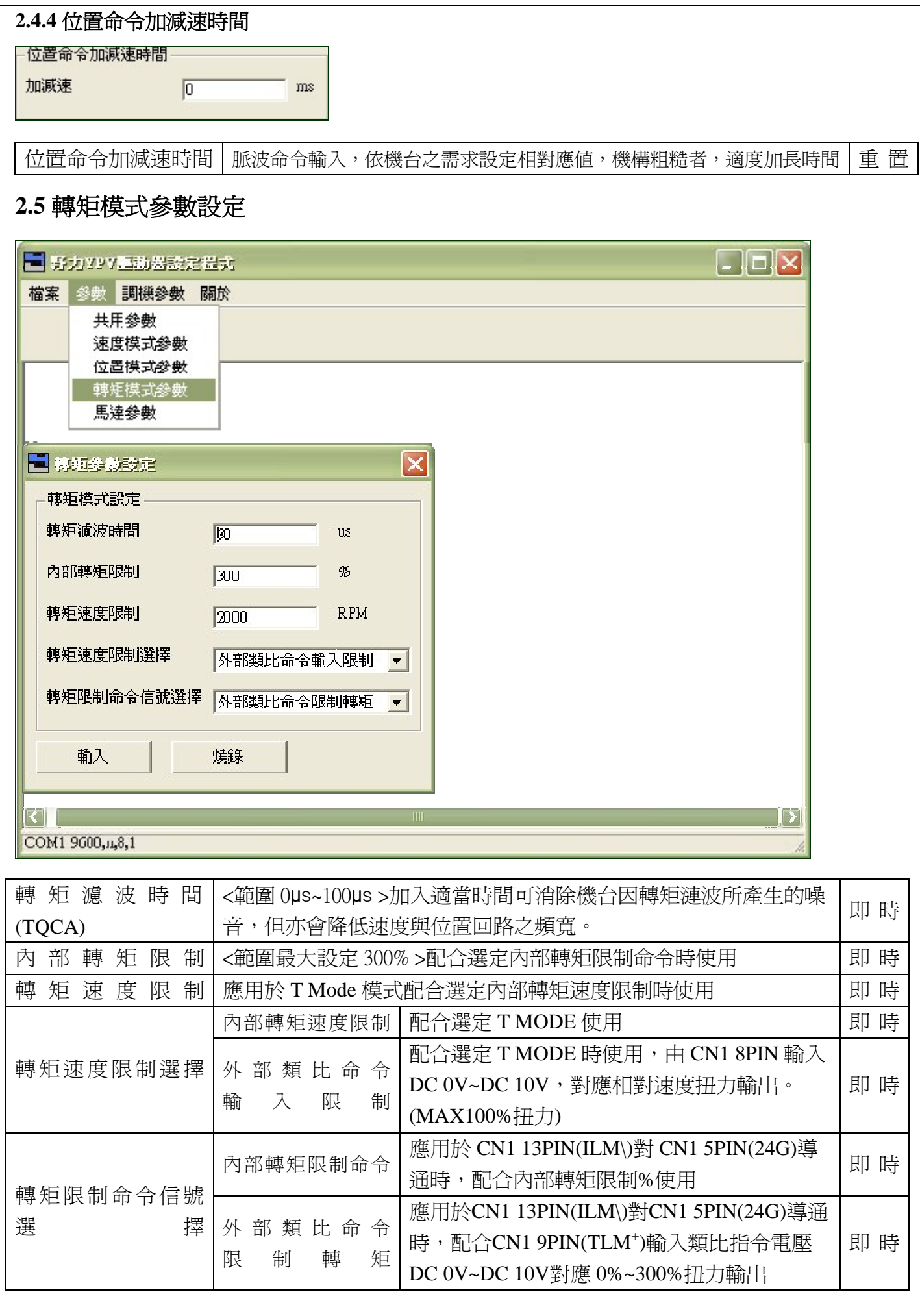

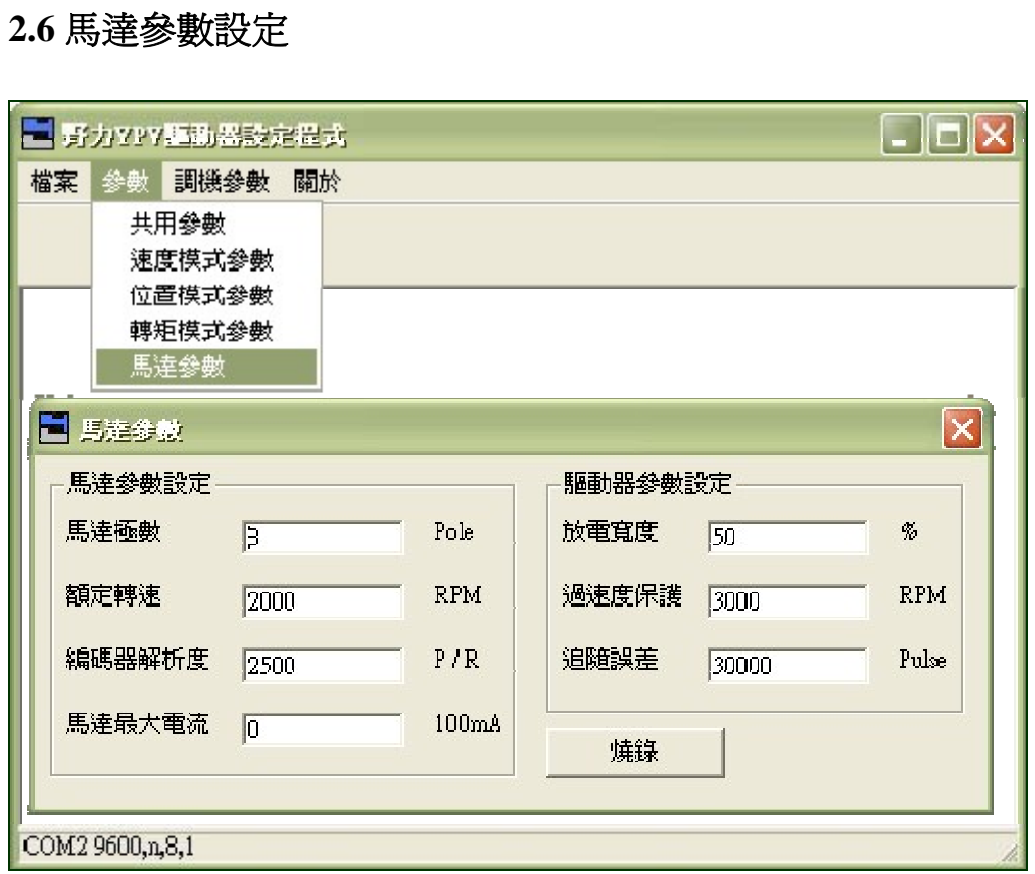

#### **2.6.1** 馬達參數設定

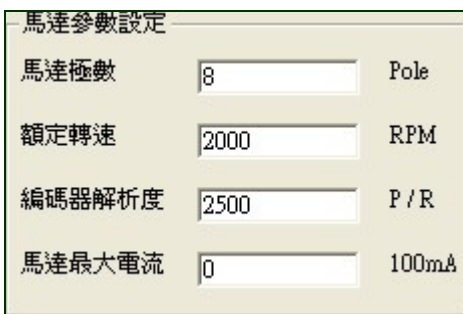

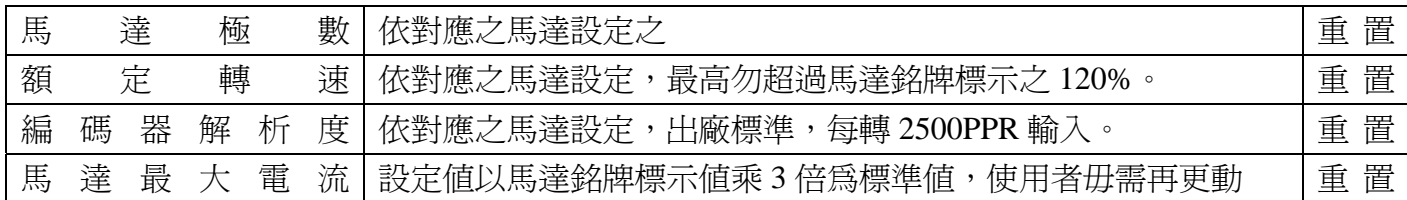

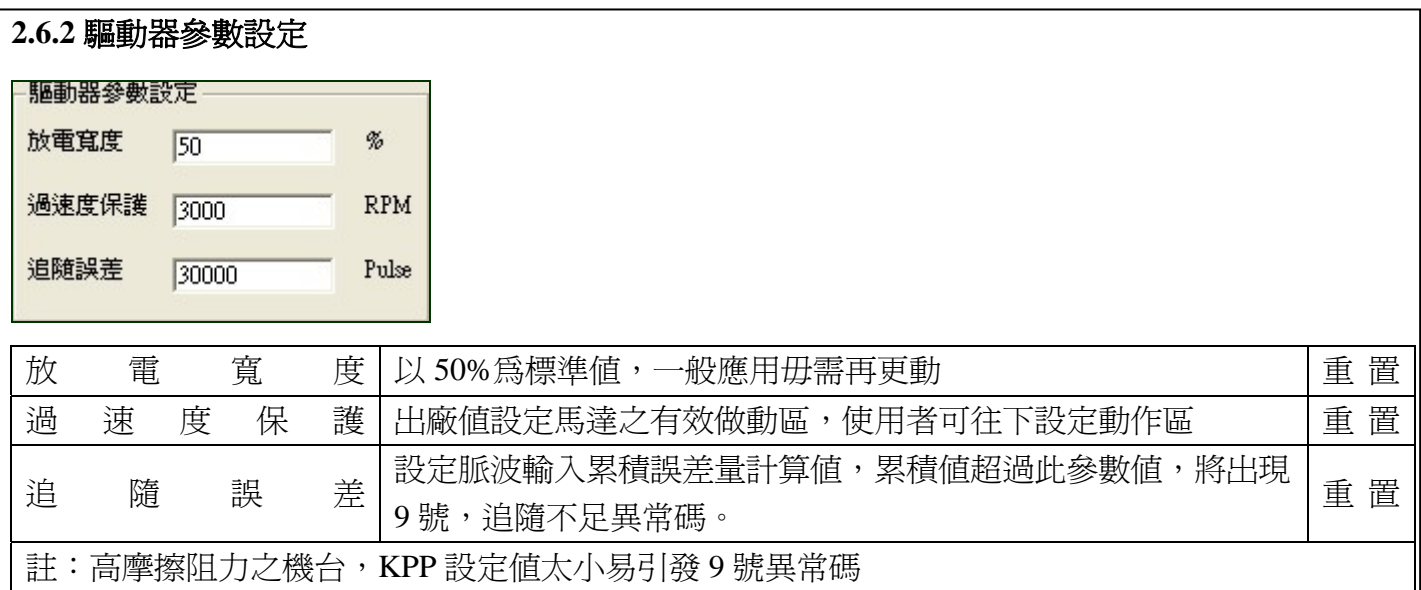

## **2.7** 調機參數

### **2.7.1** 速度增益 **1**

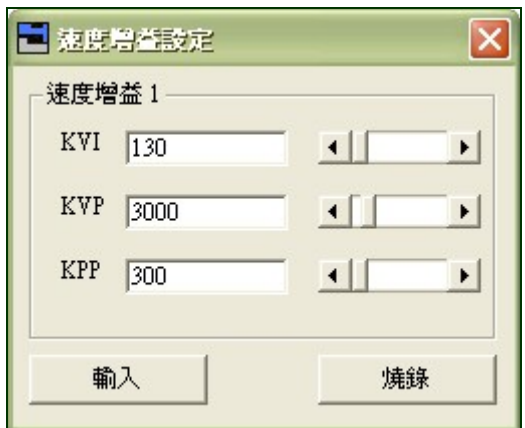

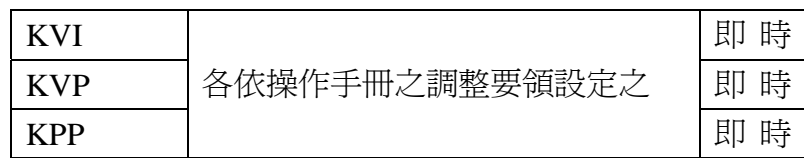

#### **2.7.2** 速度增益 **2**

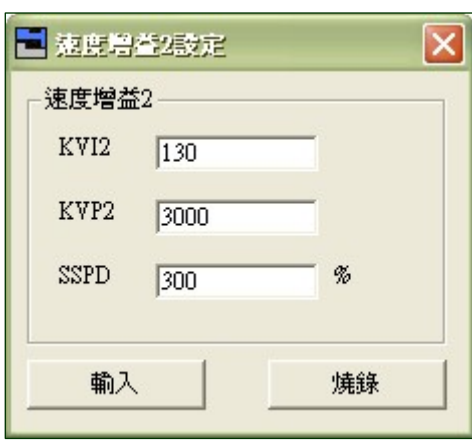

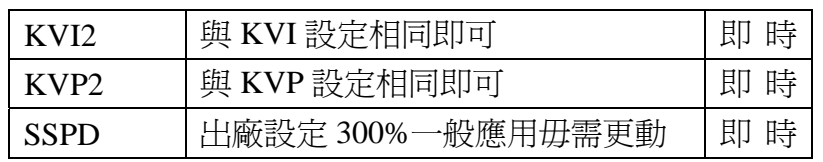

#### **2.7.3** 監視模式

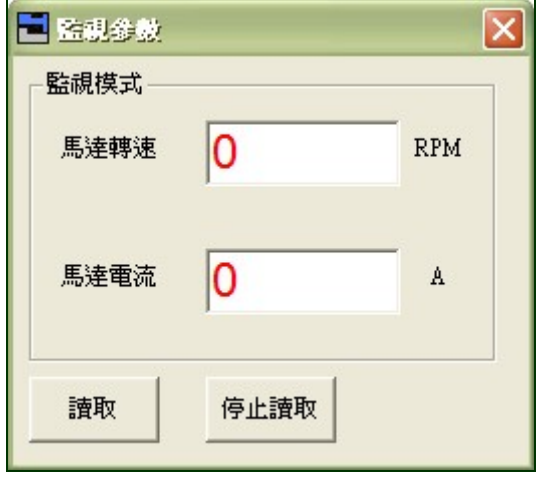

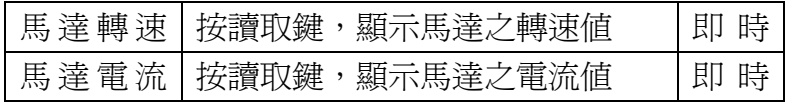

#### 注意**:**

※ 參數標示即時, 按輸入鍵相對功能可做動。

- ※ 參數標示重置,按輸入鍵後再按燒錄鍵,等燒錄完成,關電重開有效。
- ※ 調機完成最後需執行燒錄步驟。重開機方可顯示原來之設定值。
- ※ 機台出廠前視需要,做存檔操作。

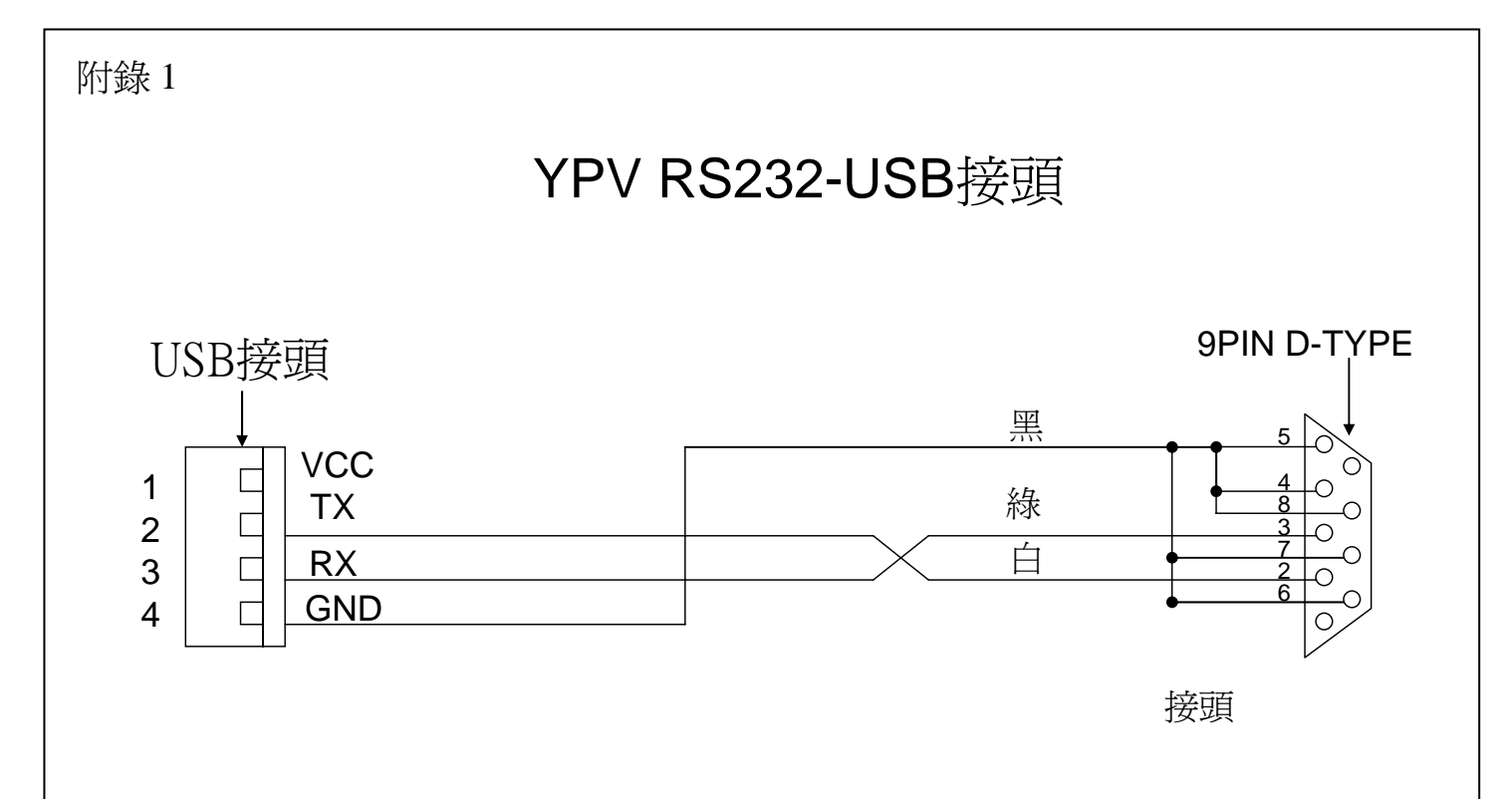

野 力 機 電 實 業 有 限 公 司 YE LI ELECTRIC & MACHINERY CO., LTD. 台 灣 省 台 北 縣 新 莊 市 大 安 路 32號 NO.32, DAH AN RD., SHIN CHUANG CITY, TAIPEI HSIEN, TAIWAN, R. O. C. TEL: 886-2-22022456、22022563、22048806 FAX: 886-2-22047087 E-mail:yeli01@ms15.hinet.net http://www.yeli.com.tw